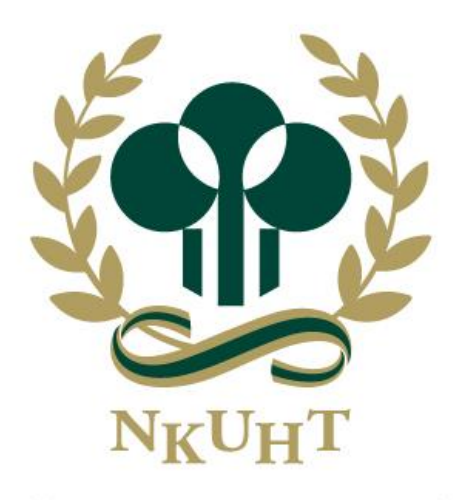

NATIONAL KAOHSIUNG UNIVERSITY OF HOSPITALITY AND TOURISM 國立高雄餐旅大學

# **E-Portfolio學生學習歷程檔案平台 操作手冊**

# **建立E-Portfolio之目的:**

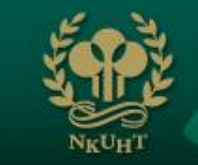

- **1、為自己的大學生活留下記憶,也是同學及 導師互相交流的管道。**
- **2、透過經營E-Portfolio,展現自己的創意 及理想或證明自己的實力。**
- **3、藉由資料整理輸入,回顧過去,從中學習 反思與累積經驗,設定目標,規劃未來。 4、未來更可作為實習面試、求職之使用。**

### **系統整合架構圖**

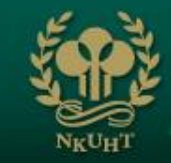

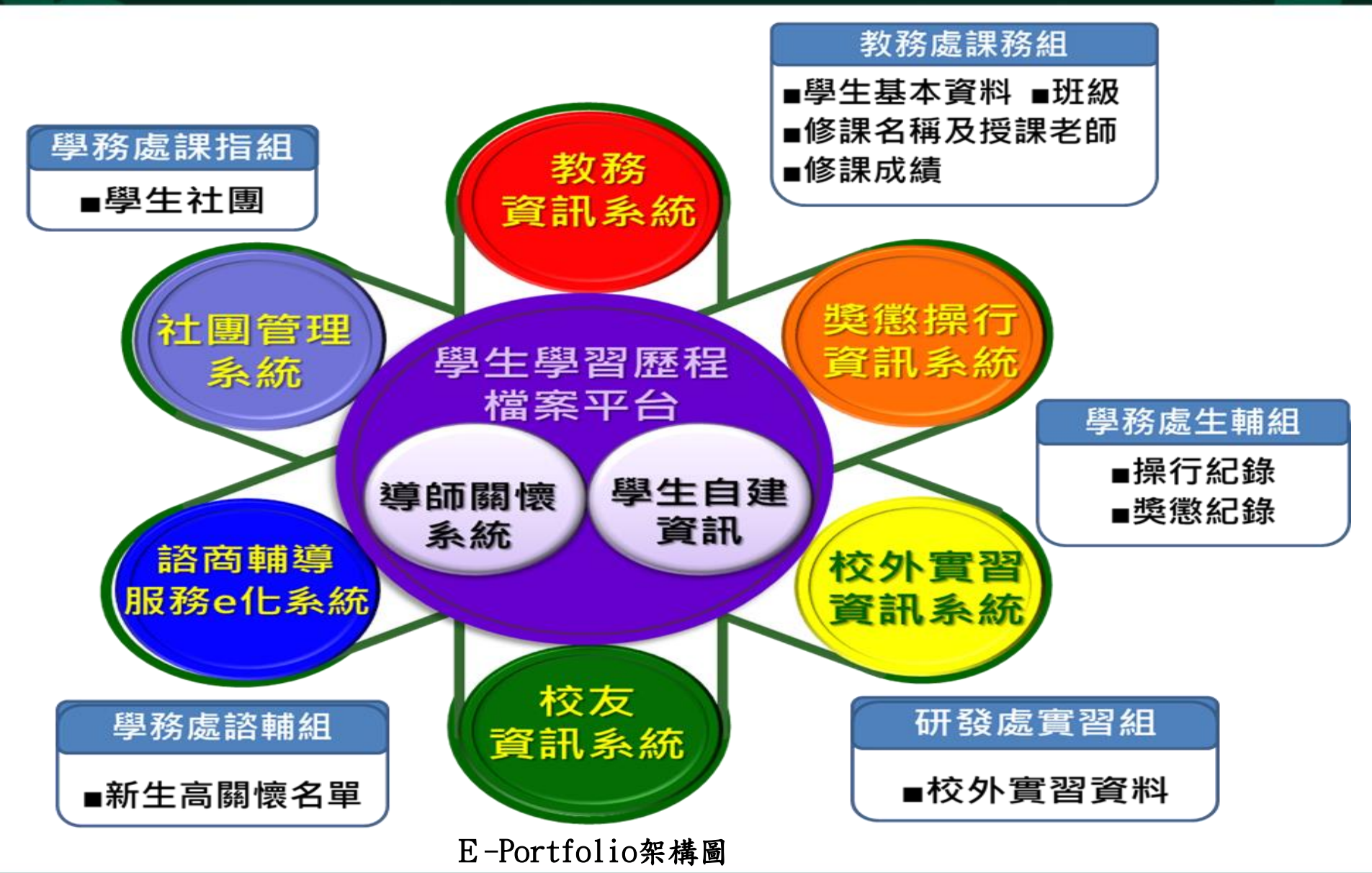

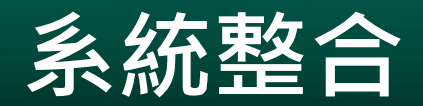

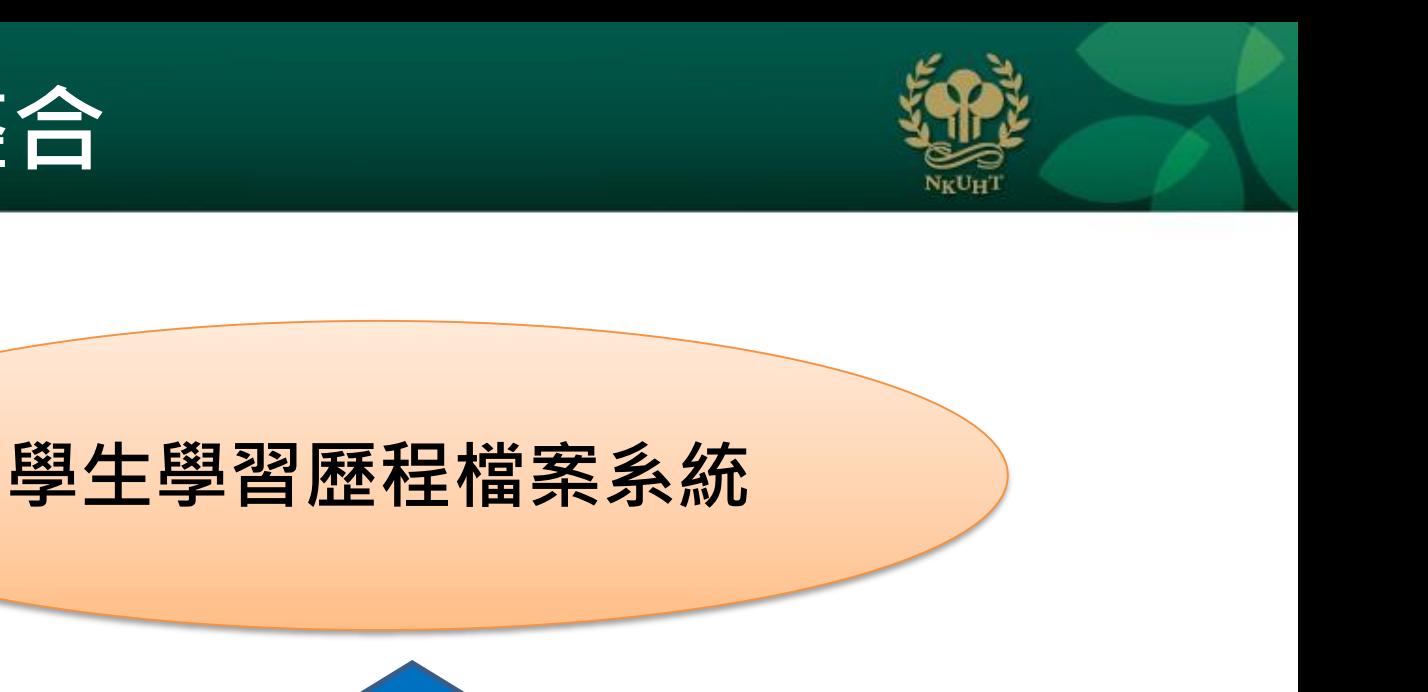

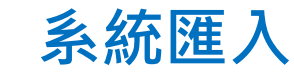

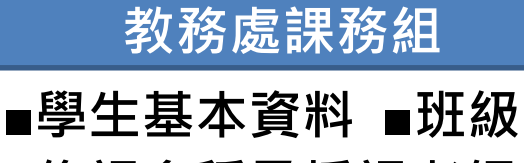

**■修課名稱及授課老師 ■修課成績**

**■操行紀錄 ■獎懲紀錄 學務處生輔組 學務處課指組 ■學生社團**

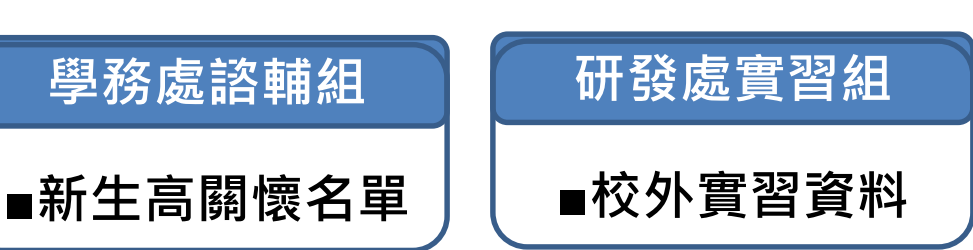

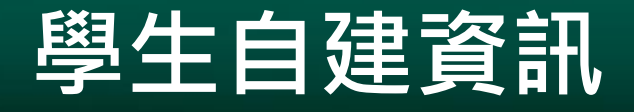

**學生自行輸入**

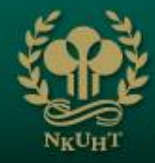

### **■課程資料 ■活動紀錄 ■服務學習 ■實習與工讀遠距教學 ■得獎記錄 ■志工記錄 ■社團記錄 ■證照記錄 ■班級記錄 以上都可填寫心得 一、製作精靈24種模組 二、歡迎頁製作-表現自我的歷程 三、基本資料、語言能力、 個人專長、自傳 短期、中期、長期職涯目標 學習歷程製作精靈** 【【 \_ \_ \_ \_ \_ \_ \_ \_ 歷程資料

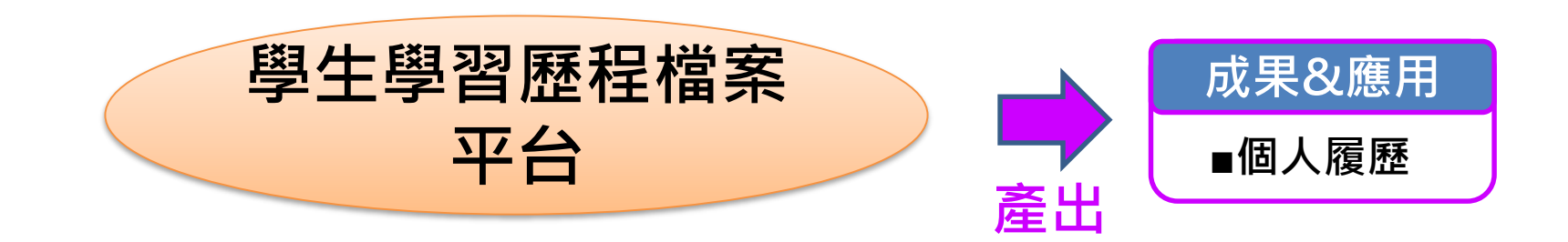

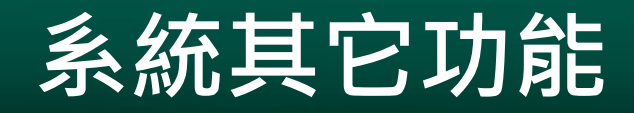

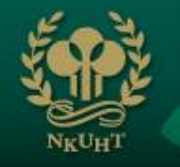

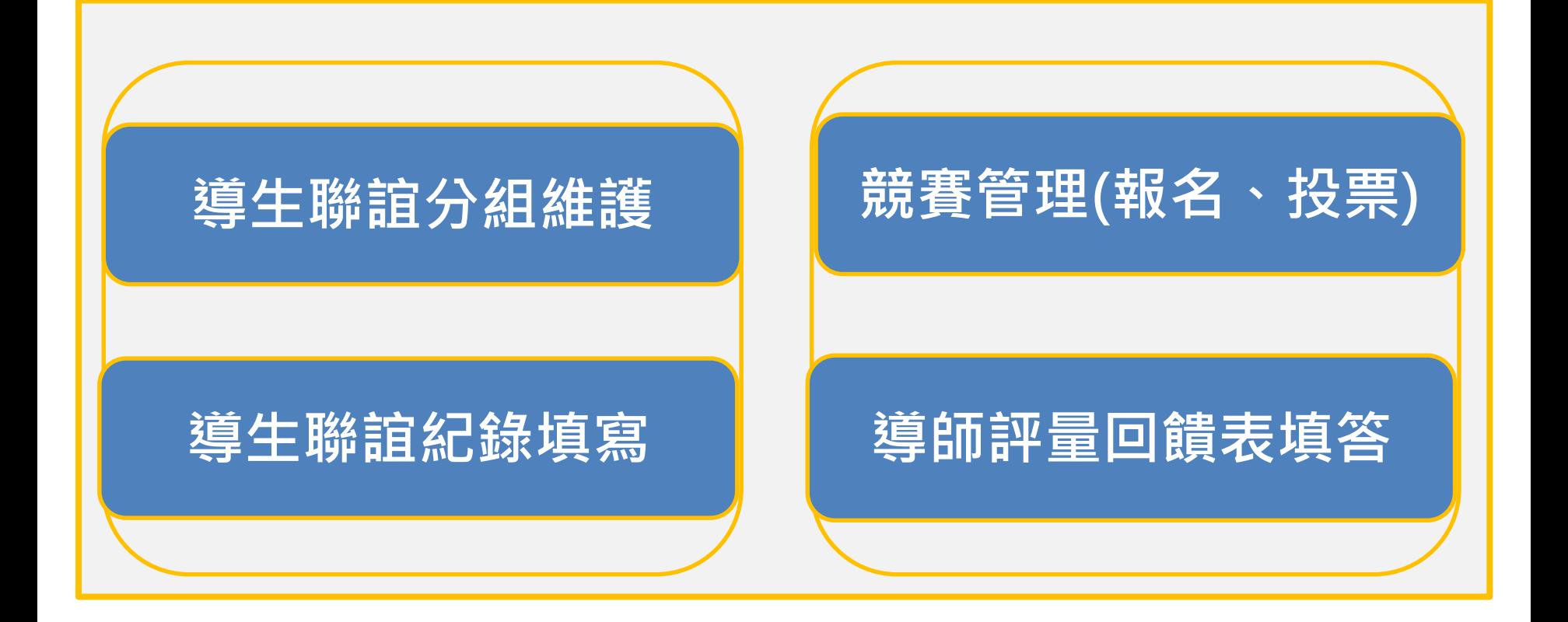

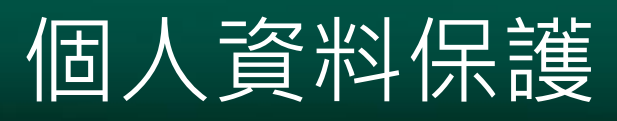

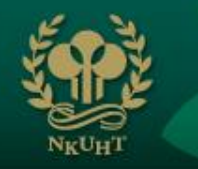

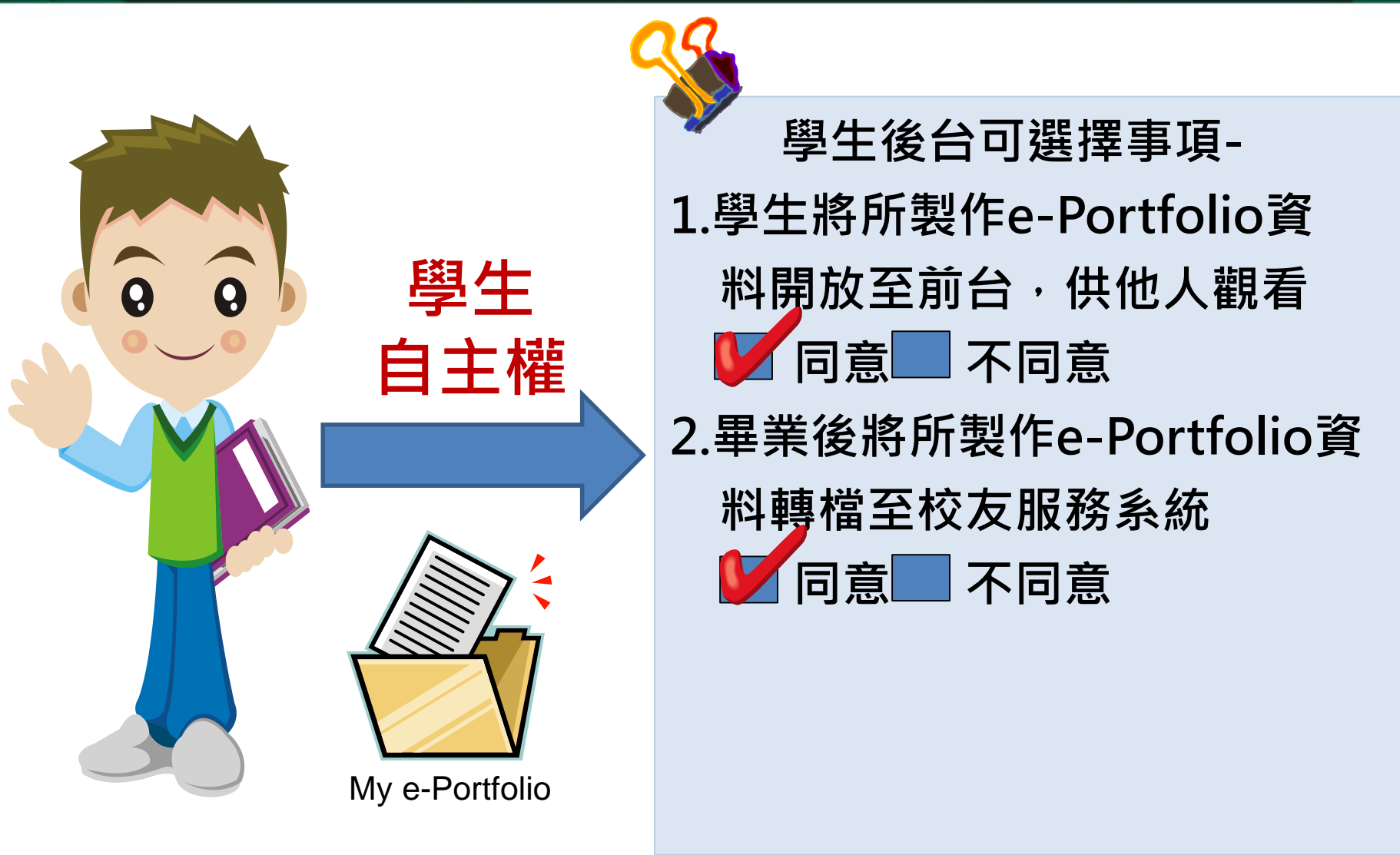

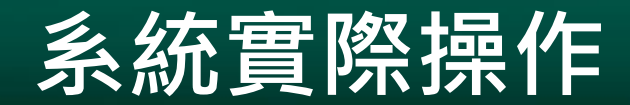

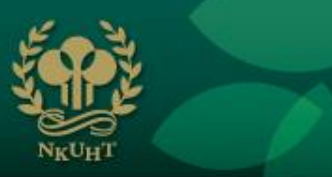

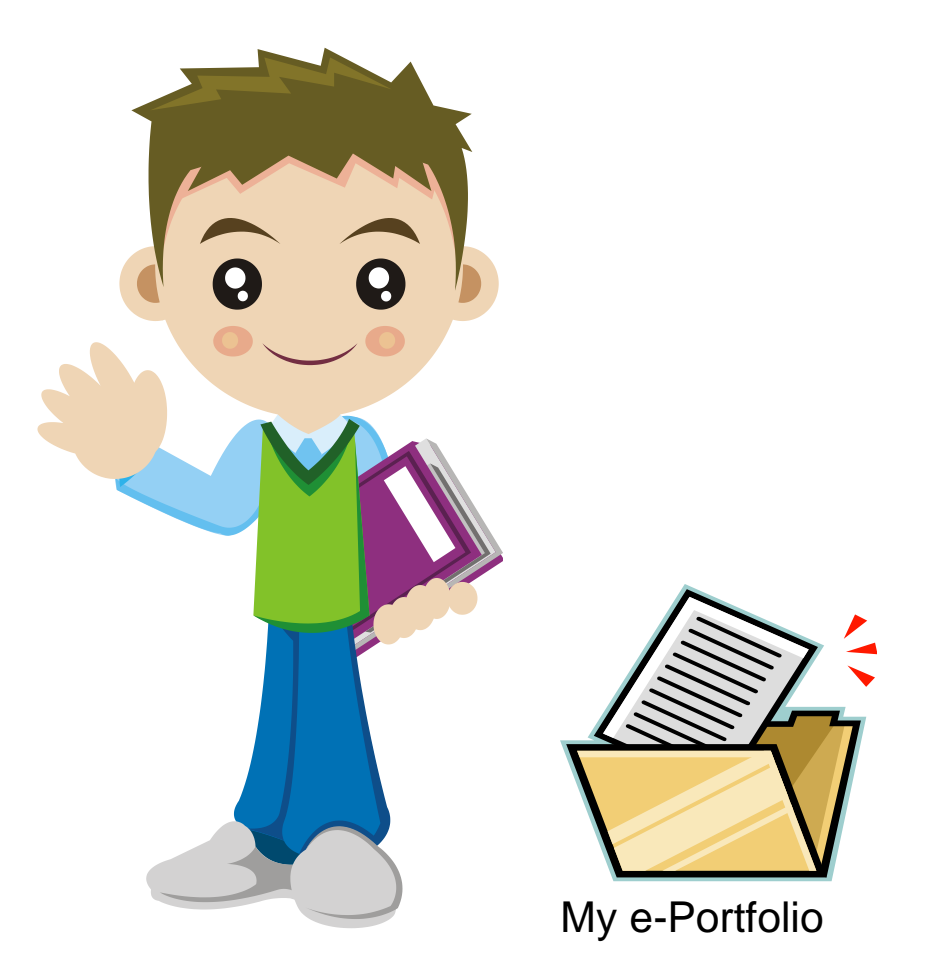

### https://efolio.nkuht.edu.tw/df/

## 系統功能列

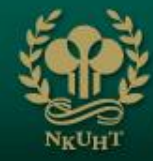

■ 後台管理

■ 學習歷程資料

Ⅴ 歷程資料維護

履歷資料管理

■ 檔案顯示設定

**V 0&A** 

Ⅴ 班級留言版

導師評量回饋表

V 後台管理

後台首頁

Home page

登入資訊 Login Record

活力指標

Energy

競賽管理(報名、投票) Contest(Sign up/Vote)

導生聯誼紀錄填寫 Write Meetup Record

導生聯誼分組維護 **Meetup Grouping** 

#### **> 學習歷程資料**

學習歷程製作精靈 Make E-portfolio 歡迎頁維護 Welcome Page 基本資料維護 **Basic Information** 個人、家庭資料維護 **Personal Family** Information 課程資料維護 Subject Information 歷程資料維護 Course Information CSS樣式編輯 CSS Style Editor CSS視覺化樣式編輯器 **CSS Visual Style Editor** 生涯網頁標題設定 E-portfolio Title Setting 下載學習歷程 Download E-portfolio 上傳學習歷程 **Upload E-portfolio** 我的行事曆 My Calendar 網路相簿管理 Web Albums Manageme

網路空間管理 Web Space Managemen

#### **> 歷程資料維護**

活動紀錄維護 **Activity Record** 服務學習紀錄維護 Service Learning Record 實習與遠距教學紀錄維護 Practice/Distance learning-study Record 得獎紀錄維護 **Awards Record** 志工紀錄維護 **Volunteers Record** 

社團紀錄維護 Club Record

證照紀錄維護 **Certification Record** 

出缺勤紀錄維護 Absence Record

獎懲紀錄維護 Rewards/Punishments Record

班級紀錄維護 **Class Cadres Record** 

#### ■ 履歴資料管理

個人履歷列印 E-portfolio Print

#### **> 檔案顯示設定**

功能群組顯示設定 **Function Group Display** 

課程資料顯示設定 Subject Information **Display** 

歷程資料顯示設定 Course Information **Display** 

**¥ Q&A** 

Q&A

■ 班級留言版

班級留言版 **Class Guestbook** 

**> 導師評量回饋表** 

導師評量回饋表填答 **Evaluation Form for** Class Adviser

# **網路相簿管理-上傳圖檔**

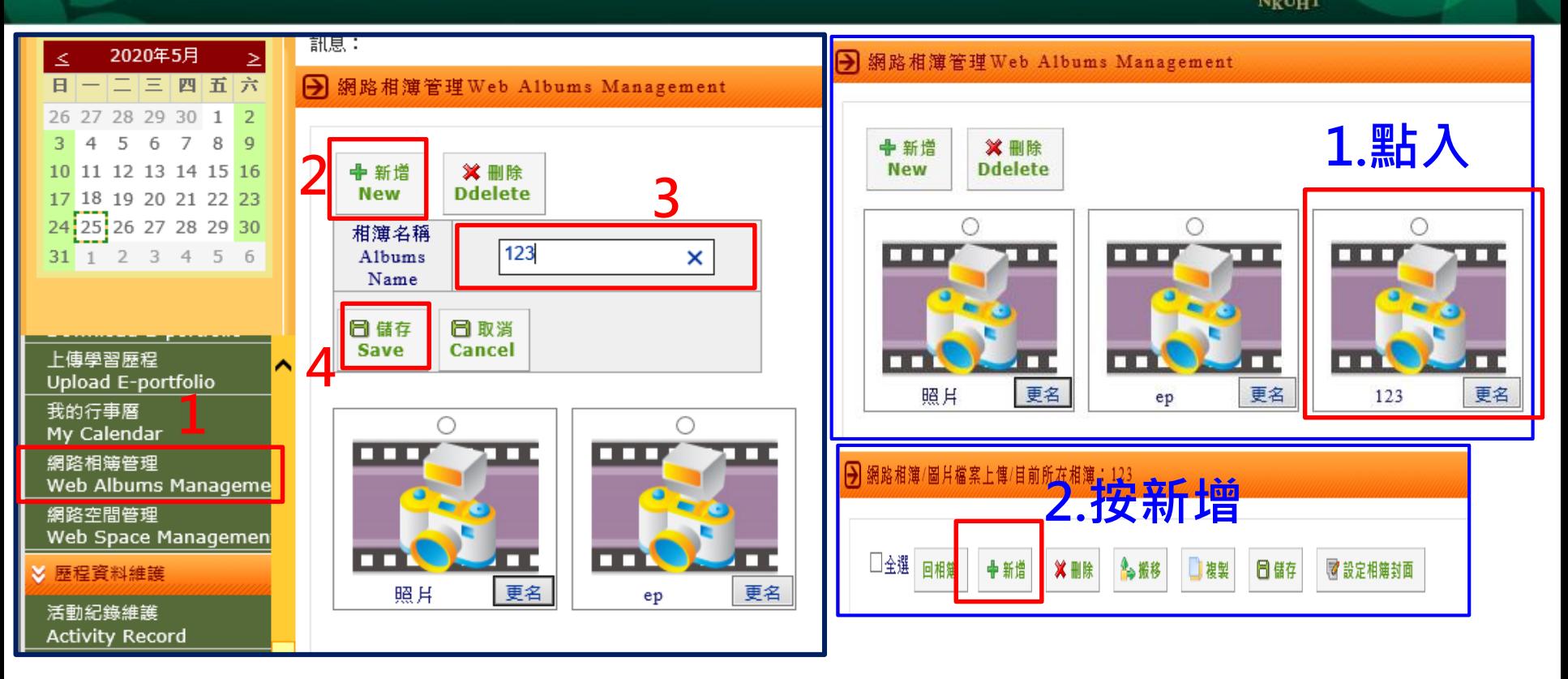

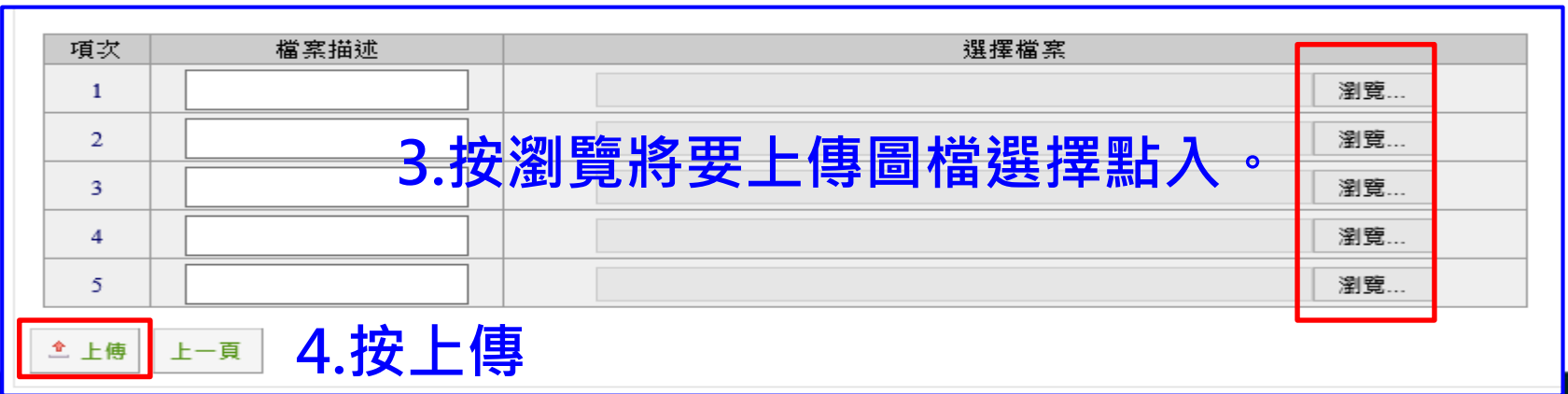

## **學習歷程製作精靈**

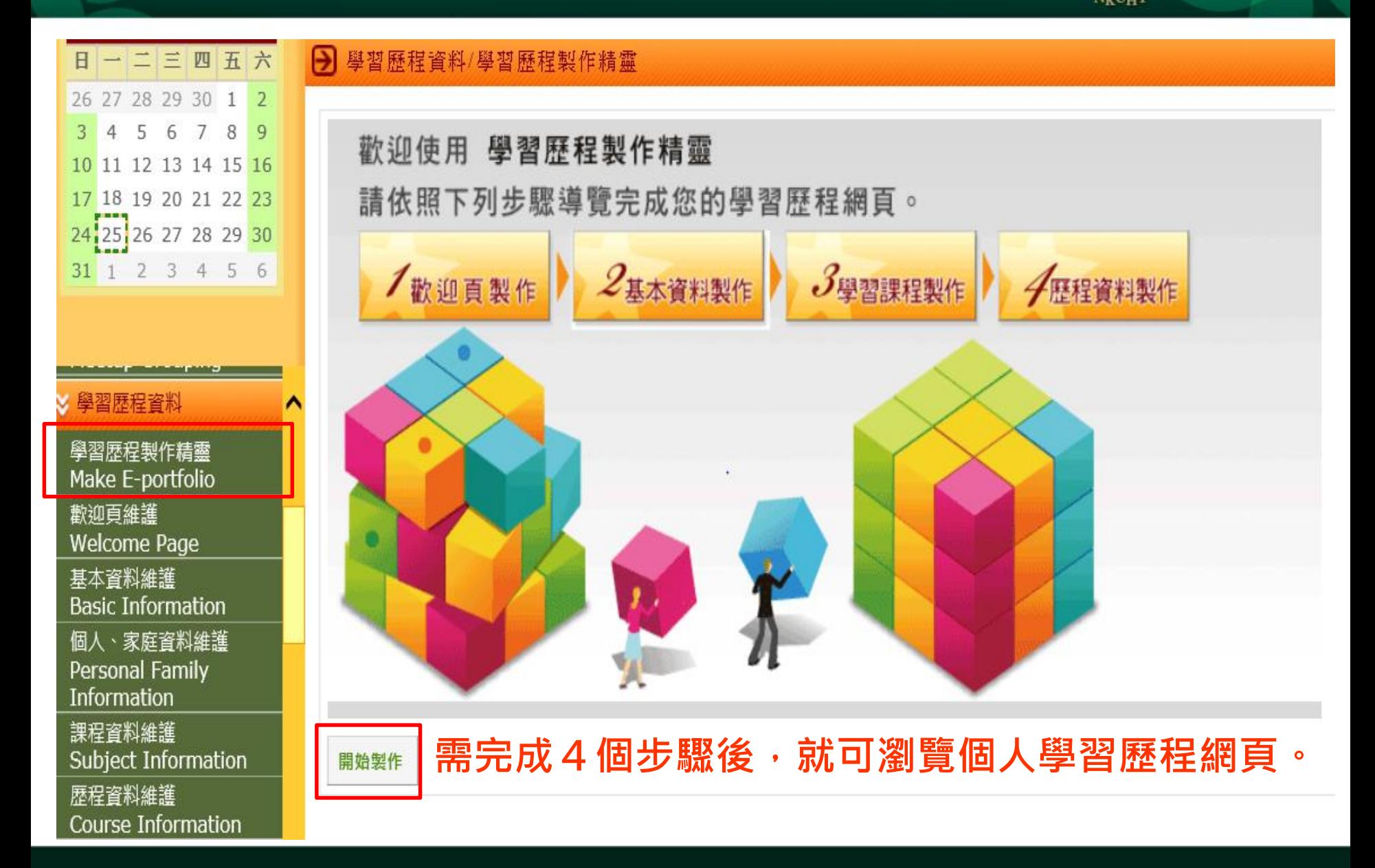

## 學習歷程製作精靈-模組24種

#### 請選擇樣式 Э

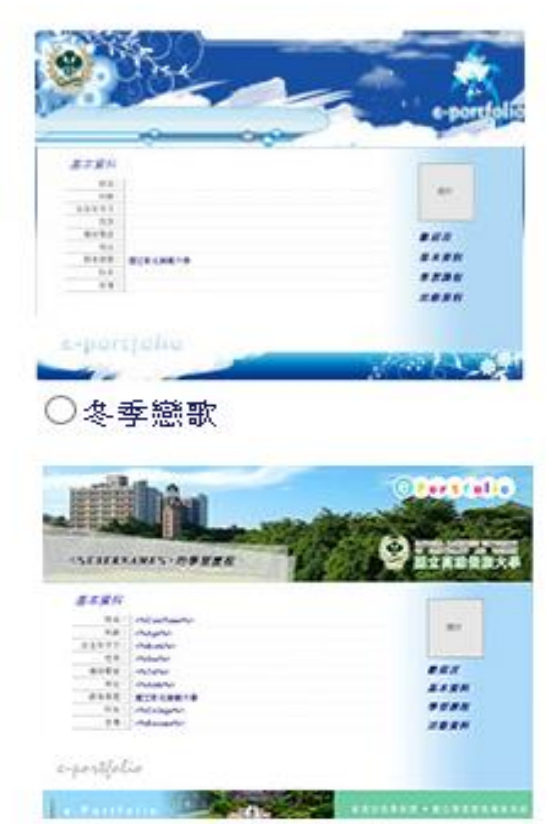

●校園景緻5

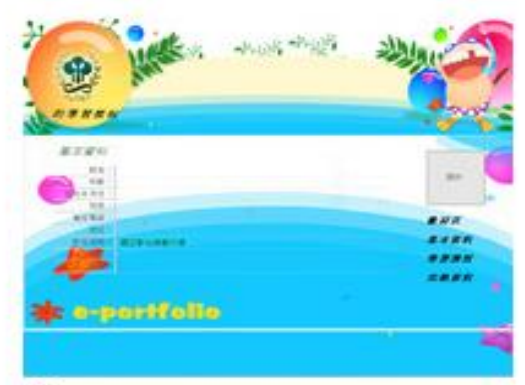

歡樂一夏

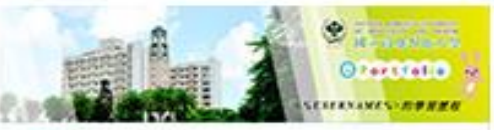

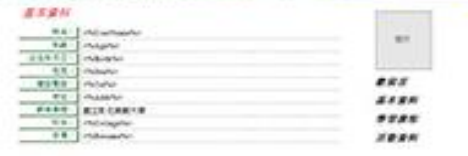

*ARTIFICATE A REPORTER* 

#### e-pertfolio

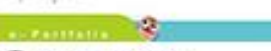

#### ○校園景緻6

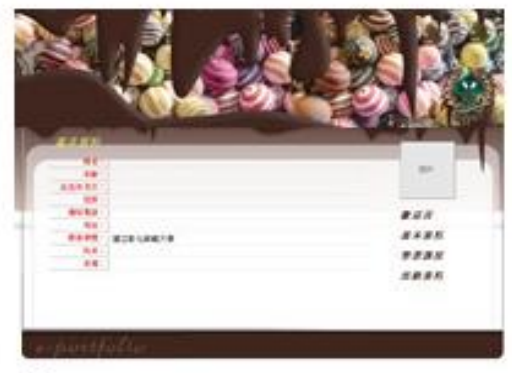

 $N<sub>K</sub>U<sub>H</sub>$ 

#### ○甜蜜巧克力

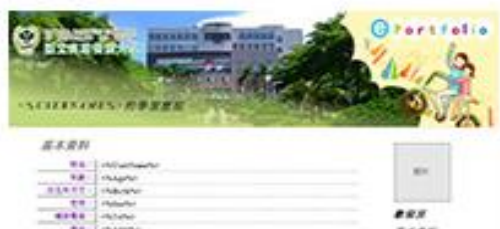

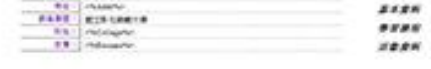

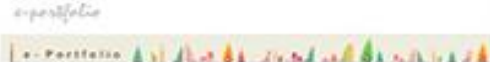

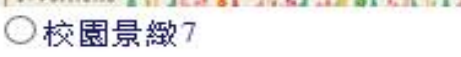

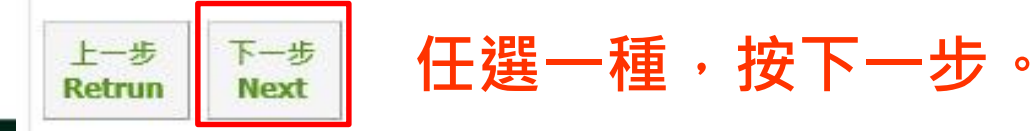

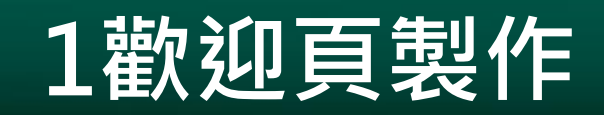

#### 學習歷程資料/歡迎頁維護 Welcome Page

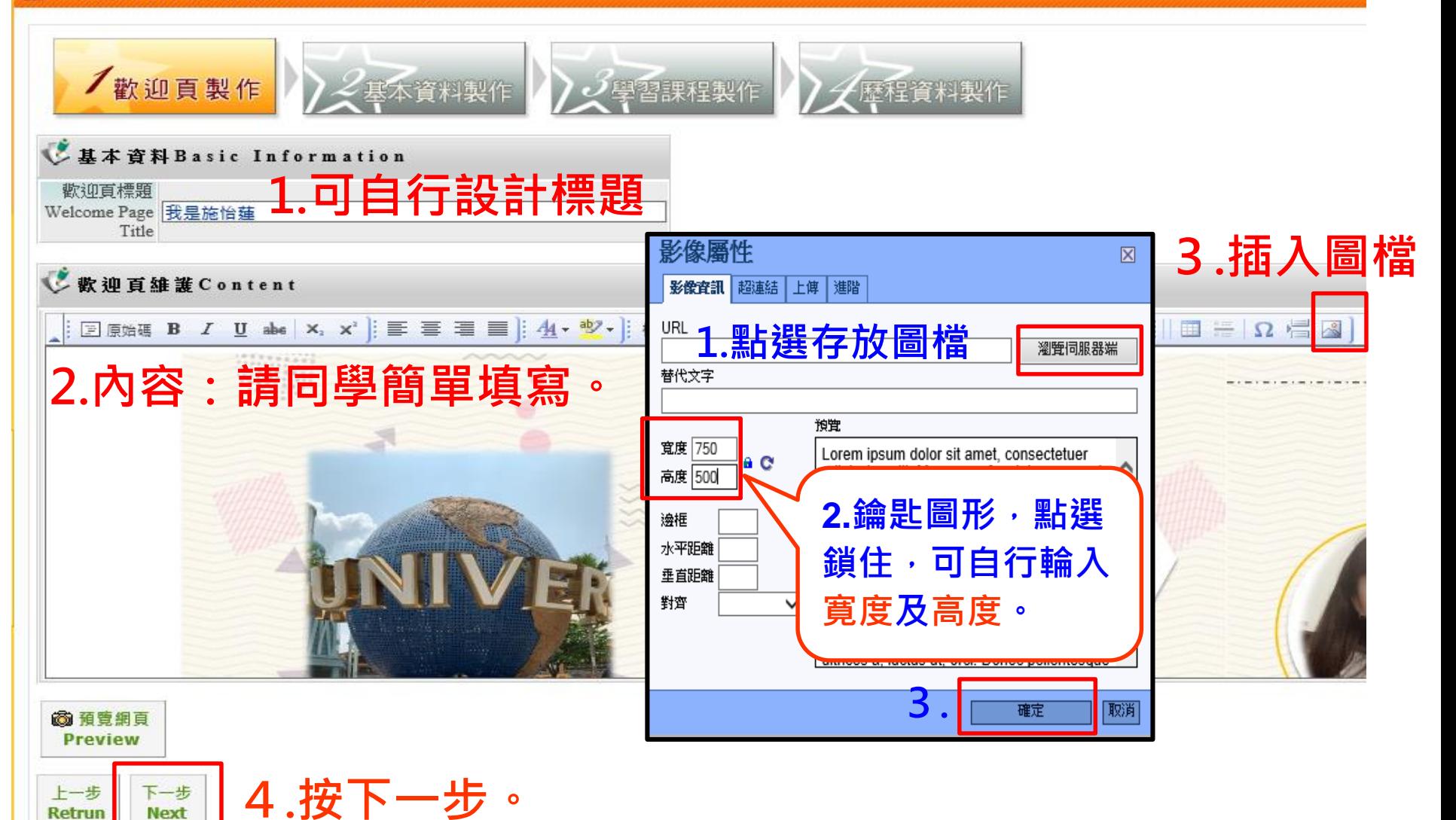

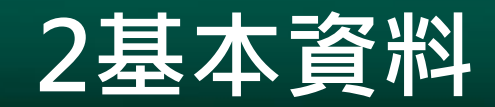

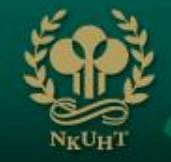

#### → 學習歷程資料/基本資料維護

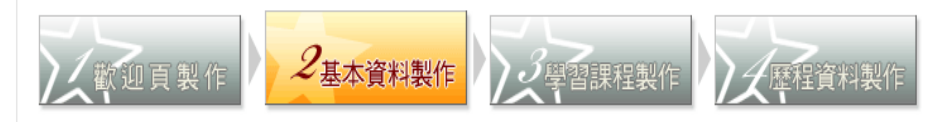

#### **空白欄位都要填寫完成,才能下一步。** ↓基本資料 Basic Information:

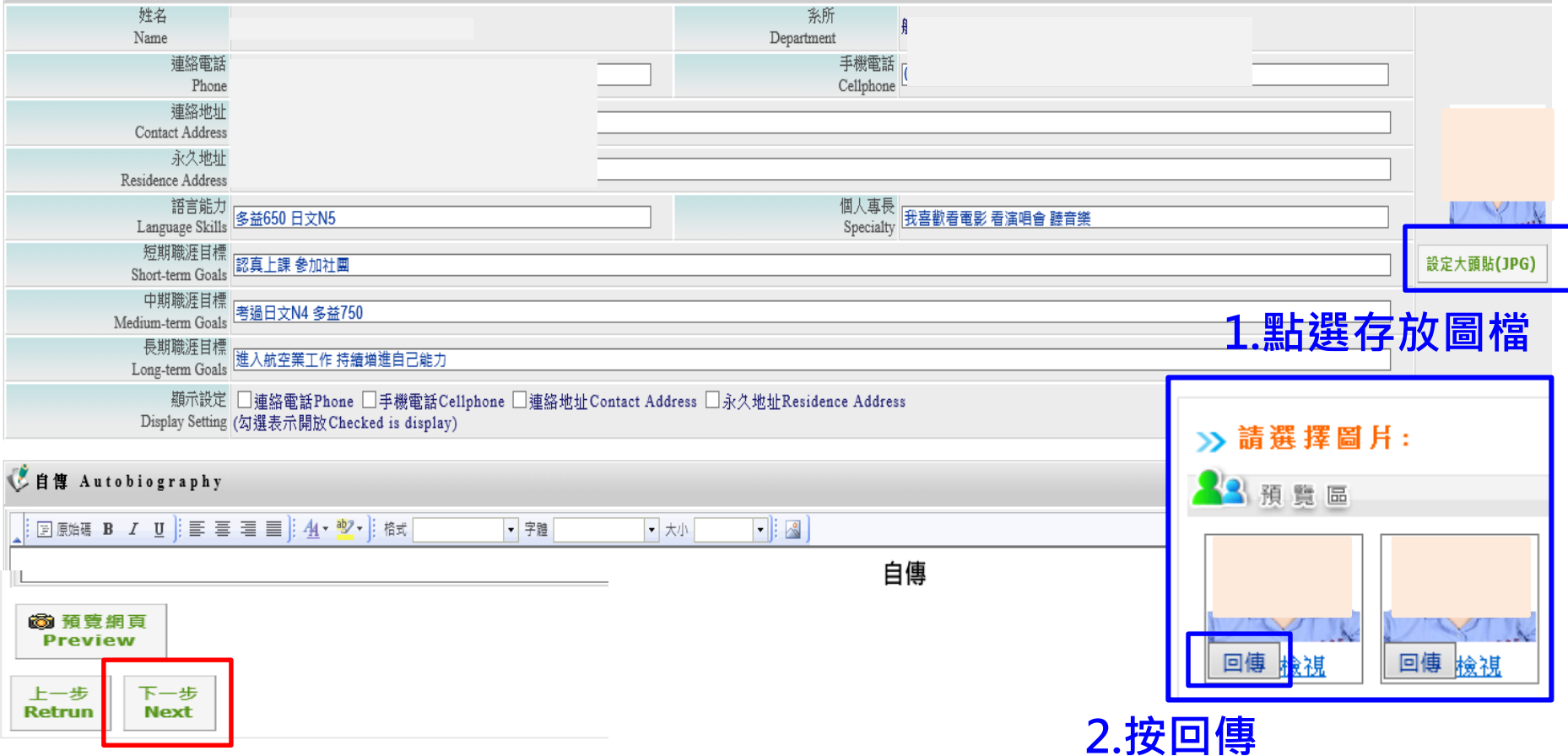

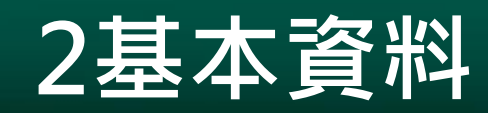

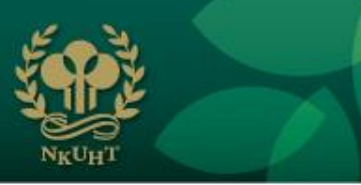

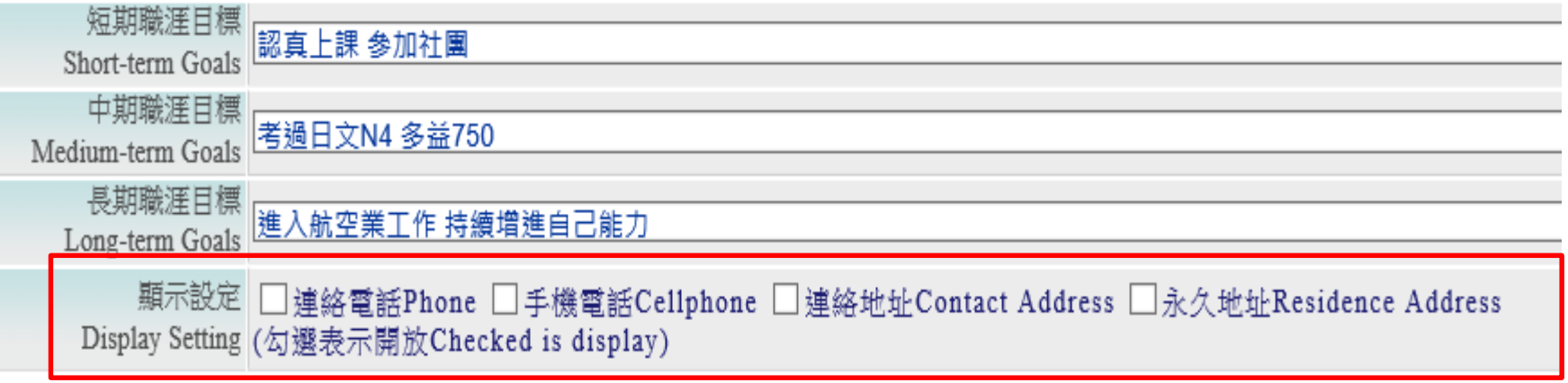

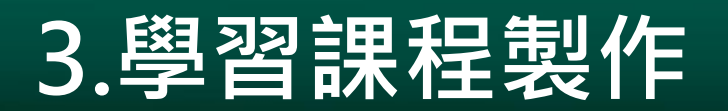

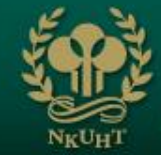

→ 學習歷程資料/課程資料維護 Subject Information

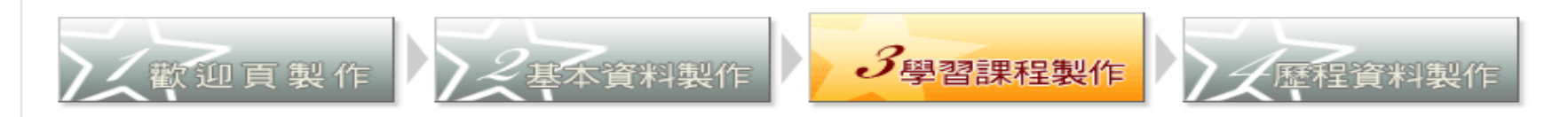

#### 

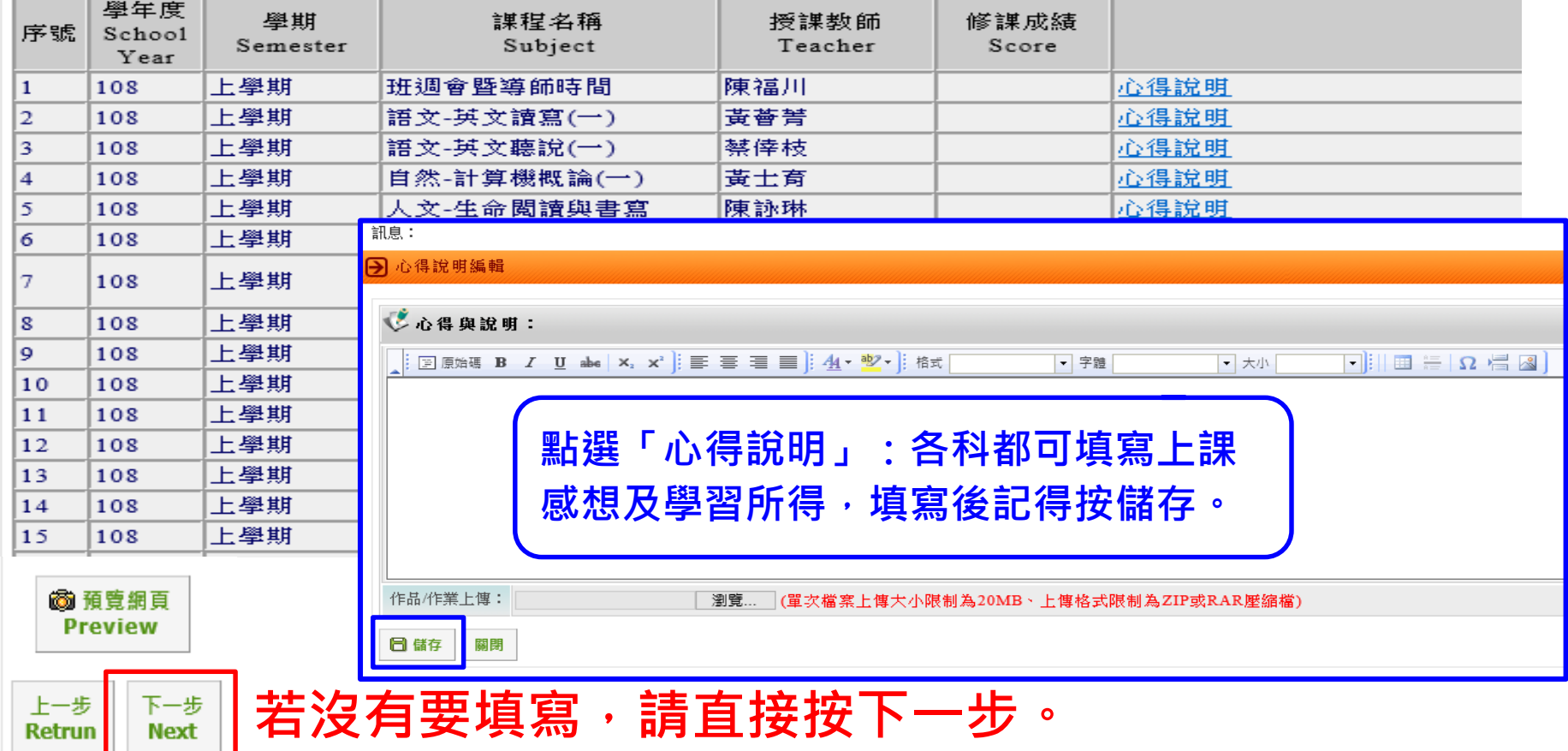

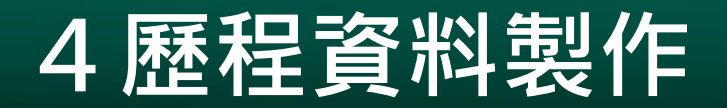

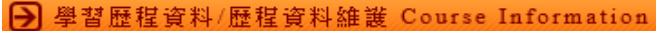

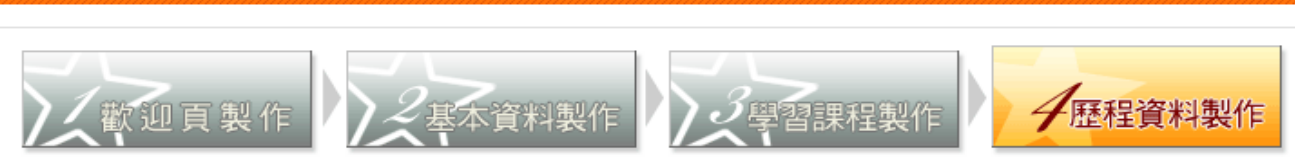

#### ◆活動紀錄清單Activity Record List:

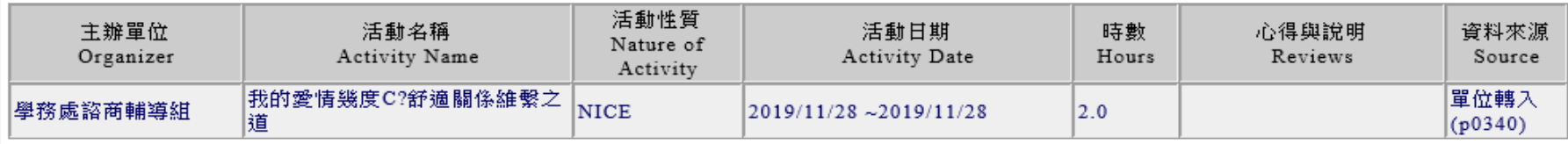

#### ↓服務學習紀錄清單Service Record List:

#### ▲ 衬 圍 紀 錦 清 單 C l u b Record List:

尚無資料存在Empty

▲ 諮 昭 紀 錦 清 單 Certification Record List:

尚無資料存在Empty

▲ 班 級 紀 錄 清 單 Class Cadres Record List:

尚無資料存在Empty

上一步

**Retrun** 

#### ▲ 出缺 勤紀 錄 清 單 Attend/Absence Record List :

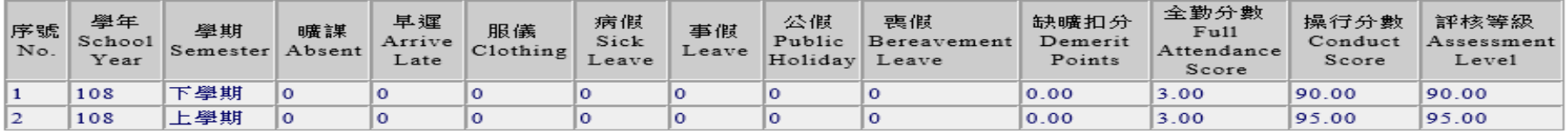

▲ 獎 懲 紀 錄 清 單 Reward / punishment Record List :

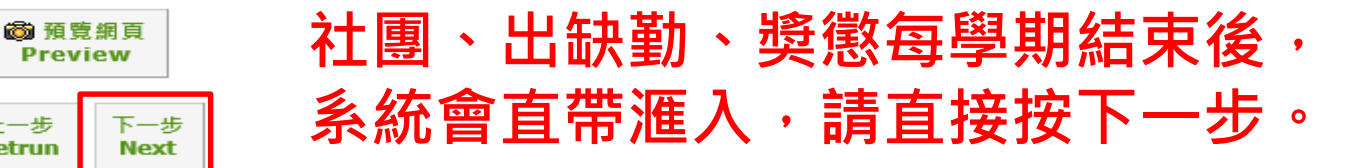

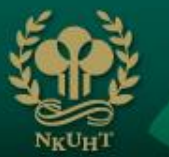

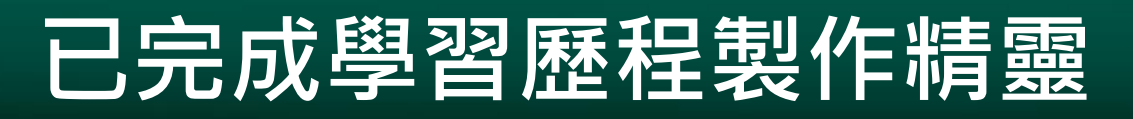

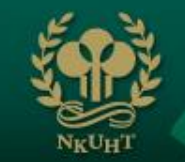

訊息:

#### मि 學習歷程資料/學習歷程製作精靈

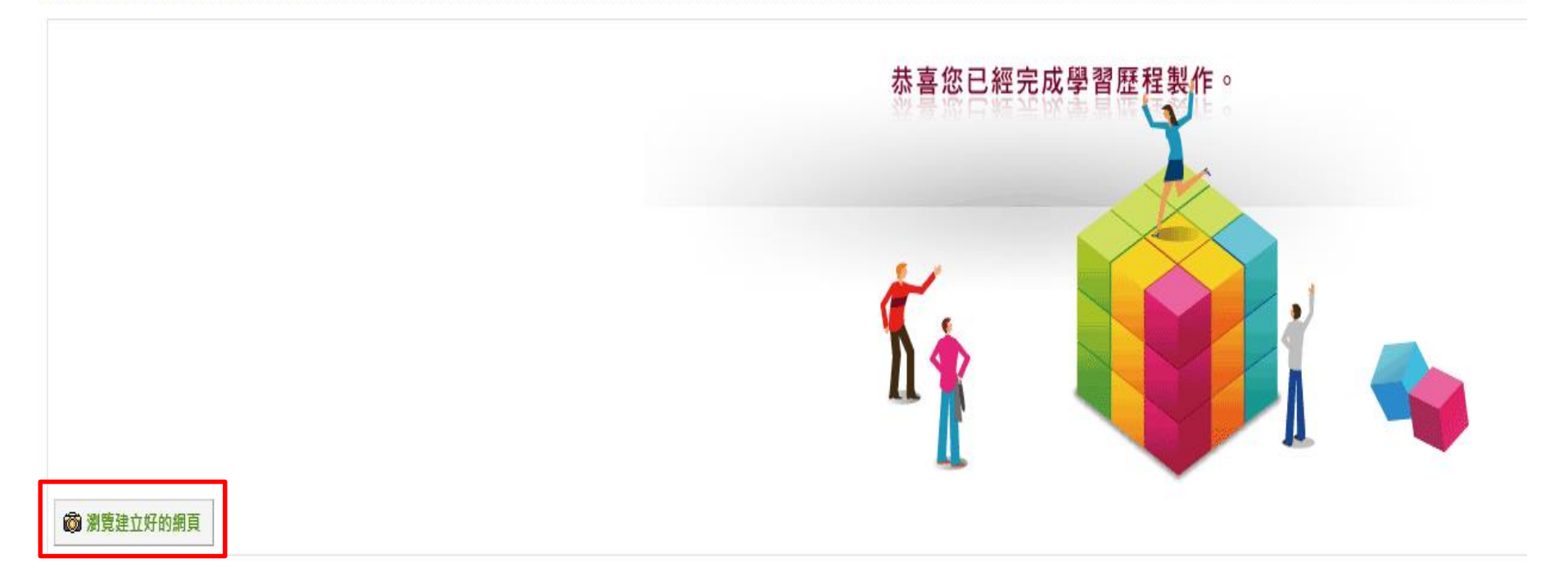

# **功能群組顥示設定**

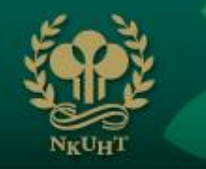

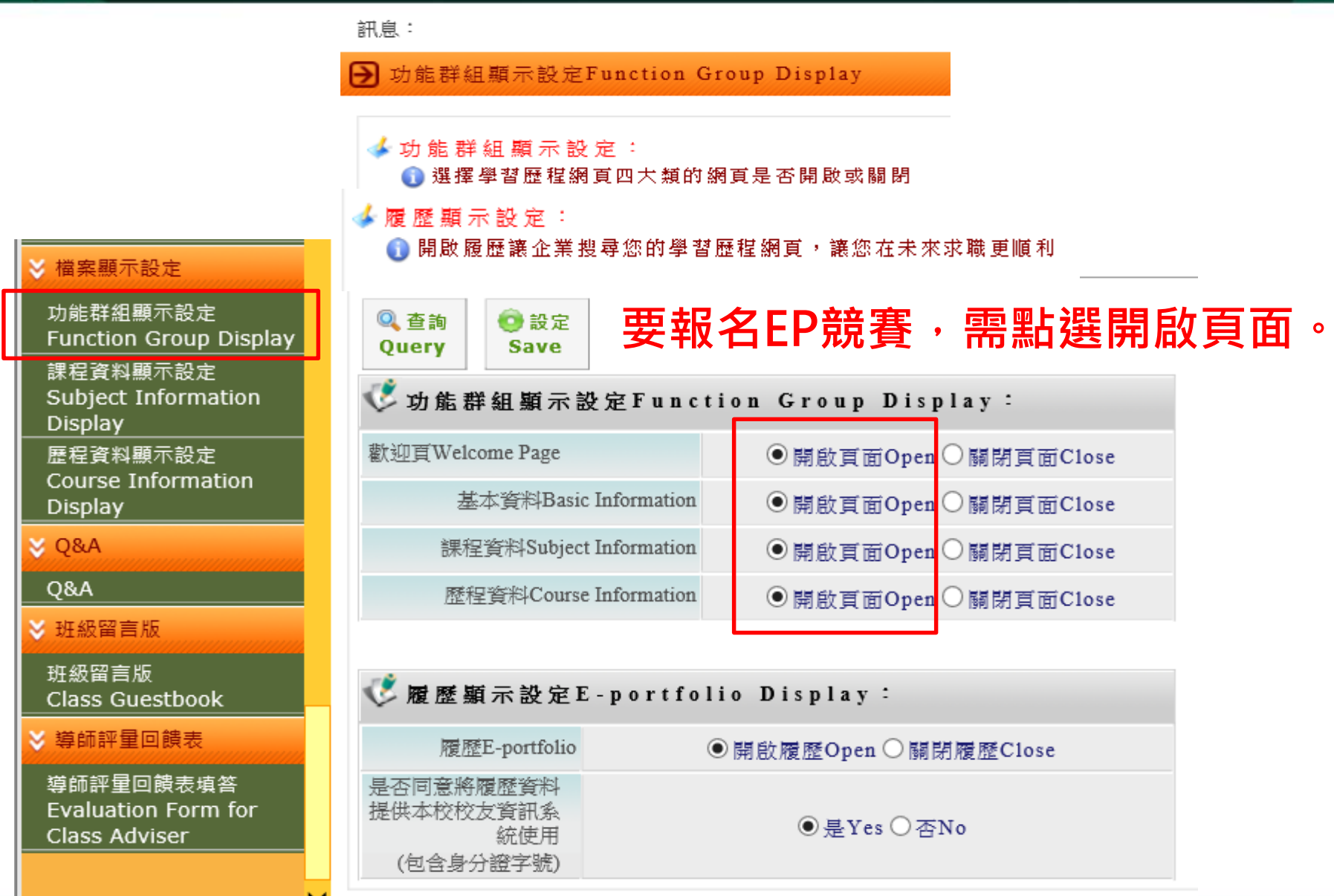

# **歷程資料維護-系統自動滙入及自建資料**

#### ■ 歴程資料維護

活動紀錄維護

服務學習紀錄維 Service Learnir 實習與遠距教學

learning-study 得獎紀錄維護 Awards Record

志工紀錄維護

社團紀錄維護 Club Record 證照紀錄維護

出缺勤紀錄維護 Absence Recor 獎懲紀錄維護

Record

班級紀錄維護

#### ◆活動紀錄清單Activity Record List:

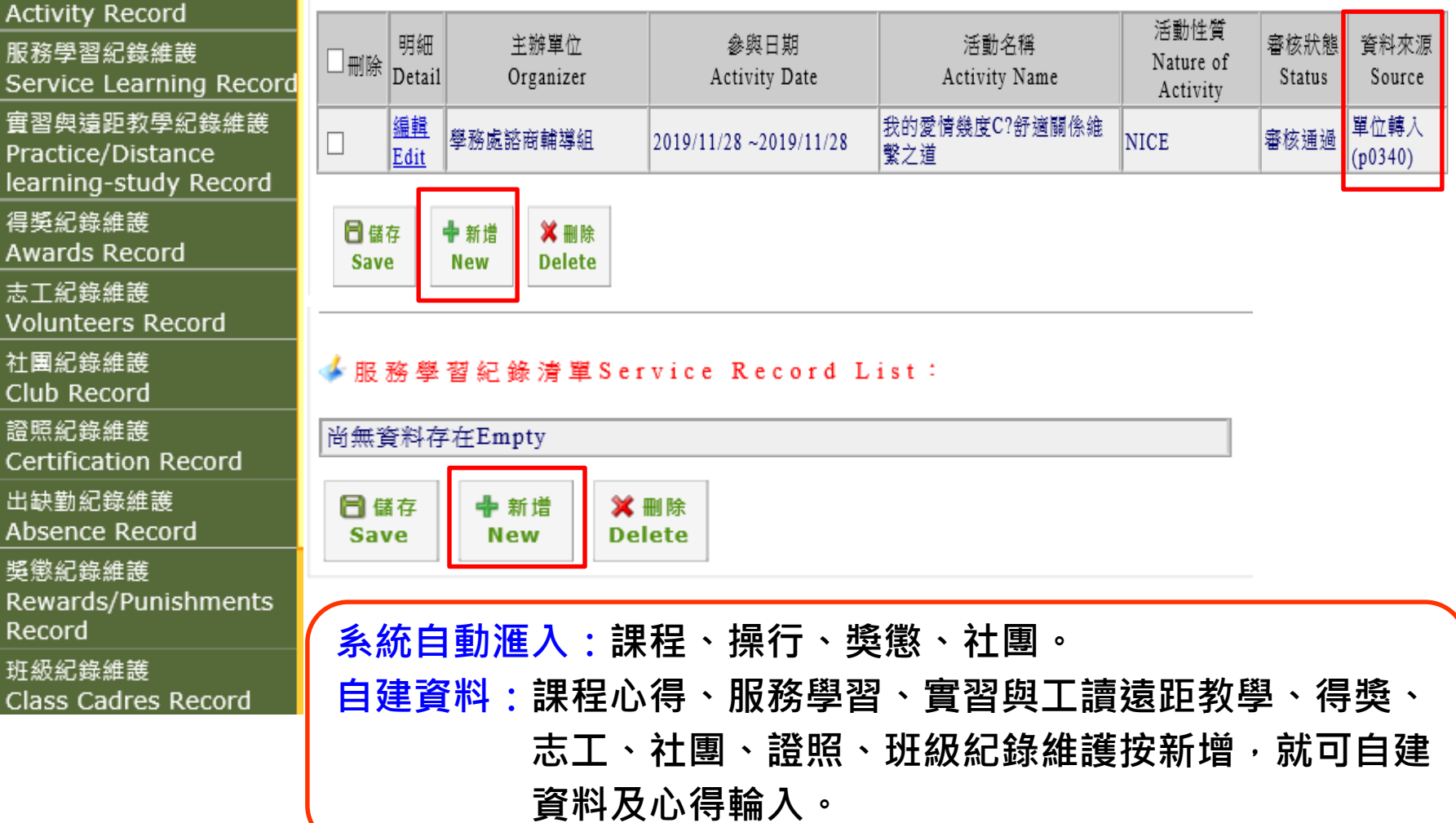

**親愛的同學,您好:**

**因應「嚴重特殊傳染性肺炎」全球疫情快速蔓 延,若學生需要居家隔離、居家檢疫或自主健康管** 理等管制措施時,敬請同學務必留下個人防疫日誌 **記錄(登入E-Portfolio學生學習歷程案系統),操 作說明如下圖。 若有任何相關疑問, 請來電洽詢學務處諮商輔導組 吳靜慈07-8060505 分機13301** 國 立 高 雄 餐 旅 大 學 **網址 https://efolio.nkuht.edu.tw/DF/**

# **歷程資料維護\_實習工讀遠距教學紀錄維護**

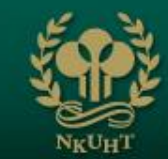

#### ■ 歴程資料維護

活動紀錄維護 **Activity Record** 

服務學習紀錄維護 Service Learning Record

實習與遠距教學紀錄維護 Practice/Distance learning-study Record

因新型冠狀病毒肺炎疫情,而實施遠距教學時, **提醒學生務必上網填寫「防疫日誌(遠距教學) 」未來提供教育部備查。**

▲ 實習遠距教學紀錄清單Practice/Distance learning-study Record List:

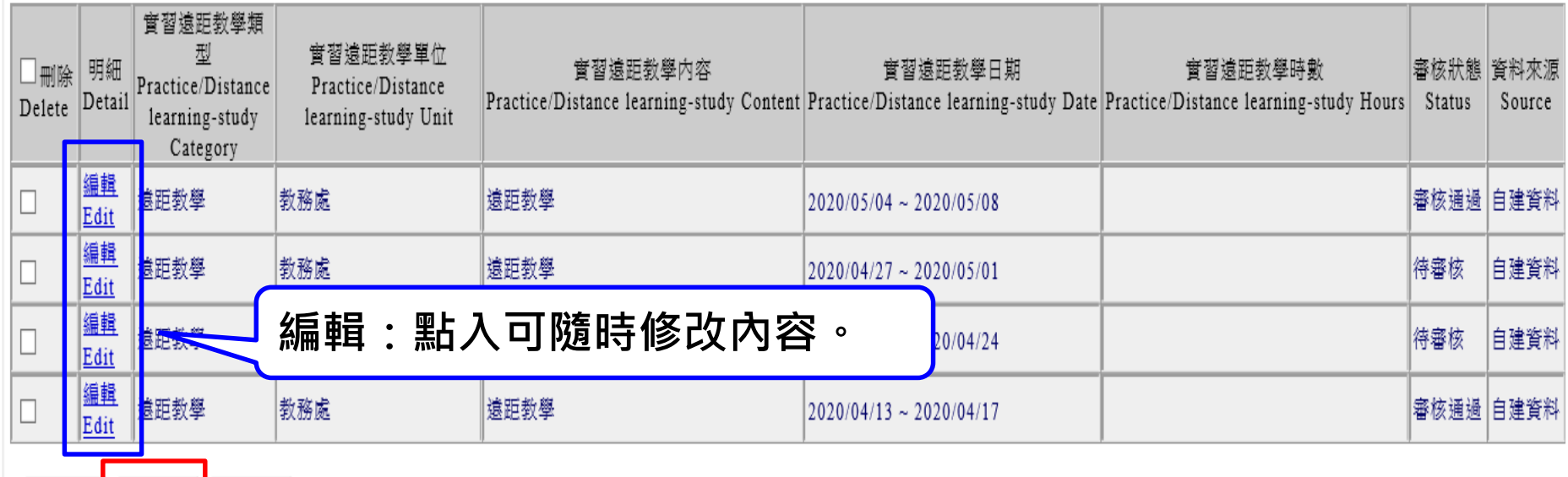

日儲存 ♣ 新増 **X** 删除 Save New **Delete** 

### **第一天填寫:實習與遠距教學紀錄維護**

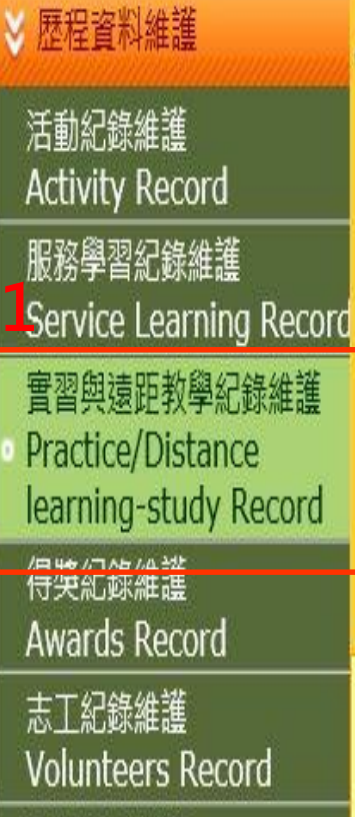

社園紀錄維護 Club Record

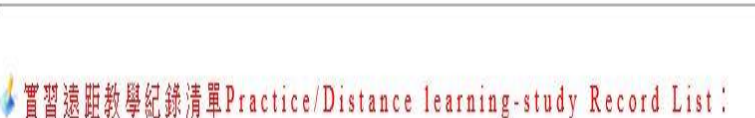

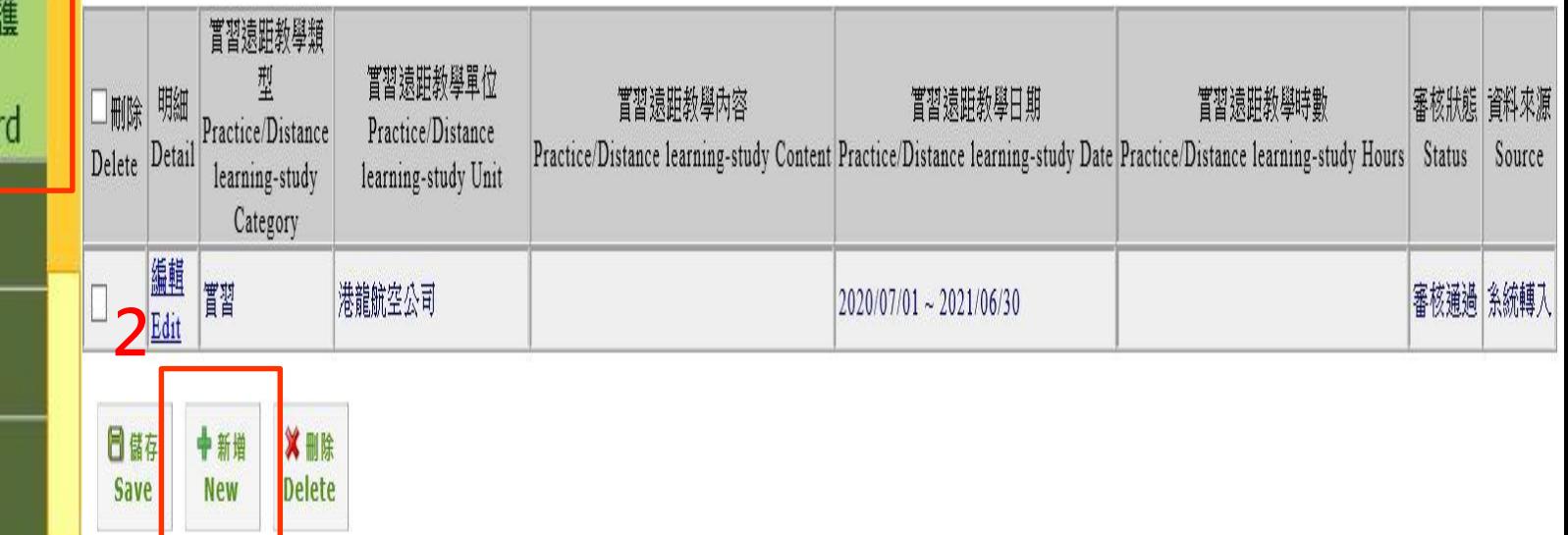

### ↓ 實習與遠距教學紀錄維護Practice/Distance learning-study Record:

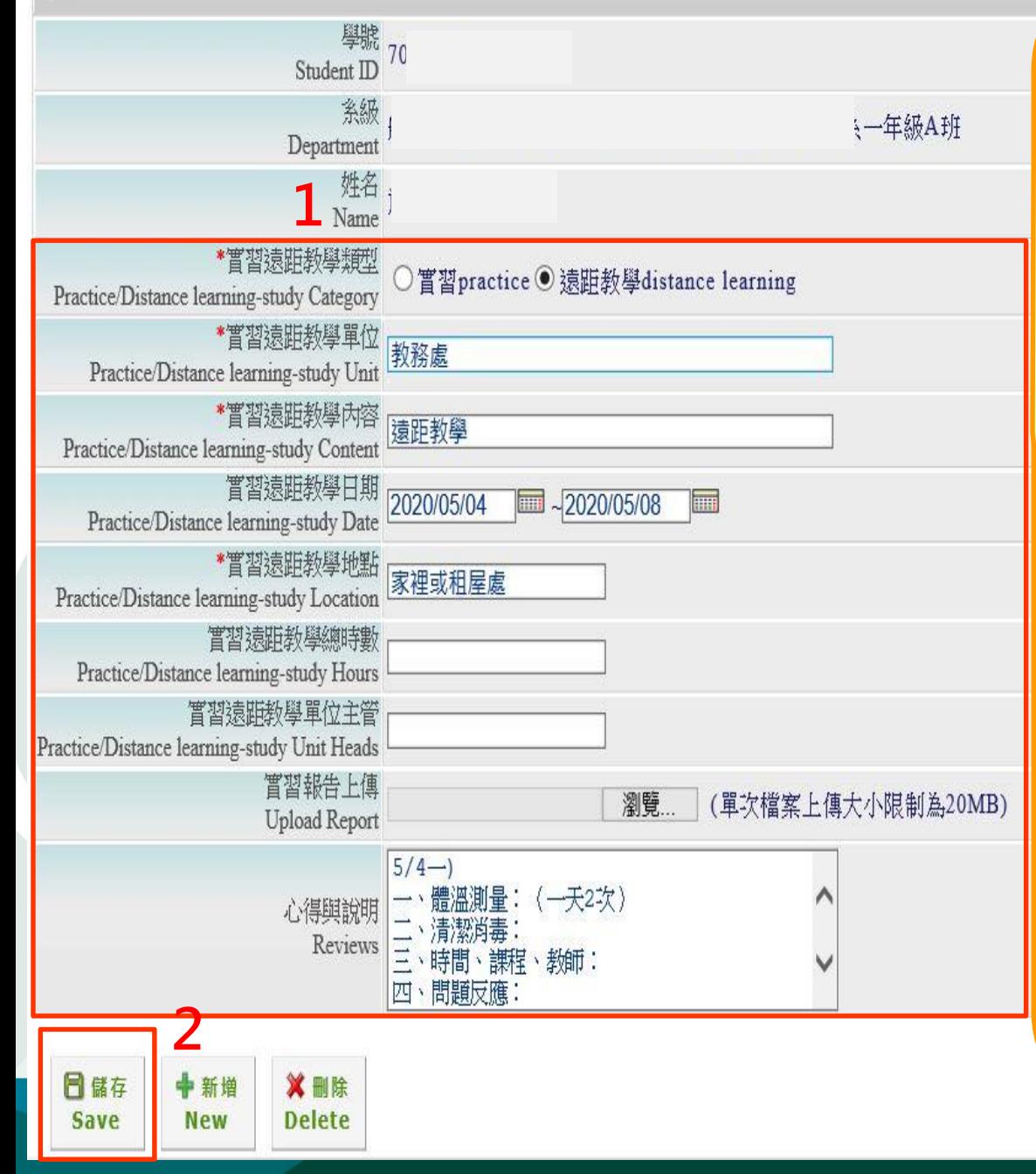

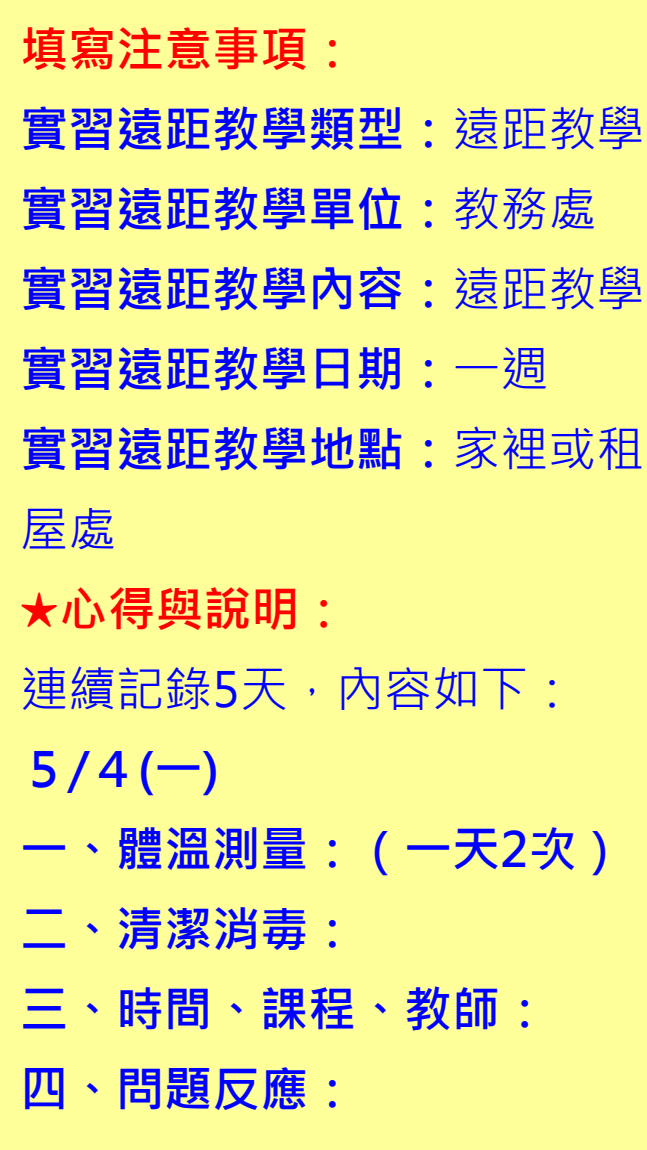

### **第二天填寫:實習與遠距教學紀錄維護**

|◆置習遠距教學紀錄清單Practice/Distance learning-study Record List:

■ 歴程資料維護

活動紀錄維護

**Activity Record** 

Practice/Distance

得<br>按知效維護

志工紀錄維護

社園紀錄維護

Club Record

Awards Record

**Volunteers Record** 

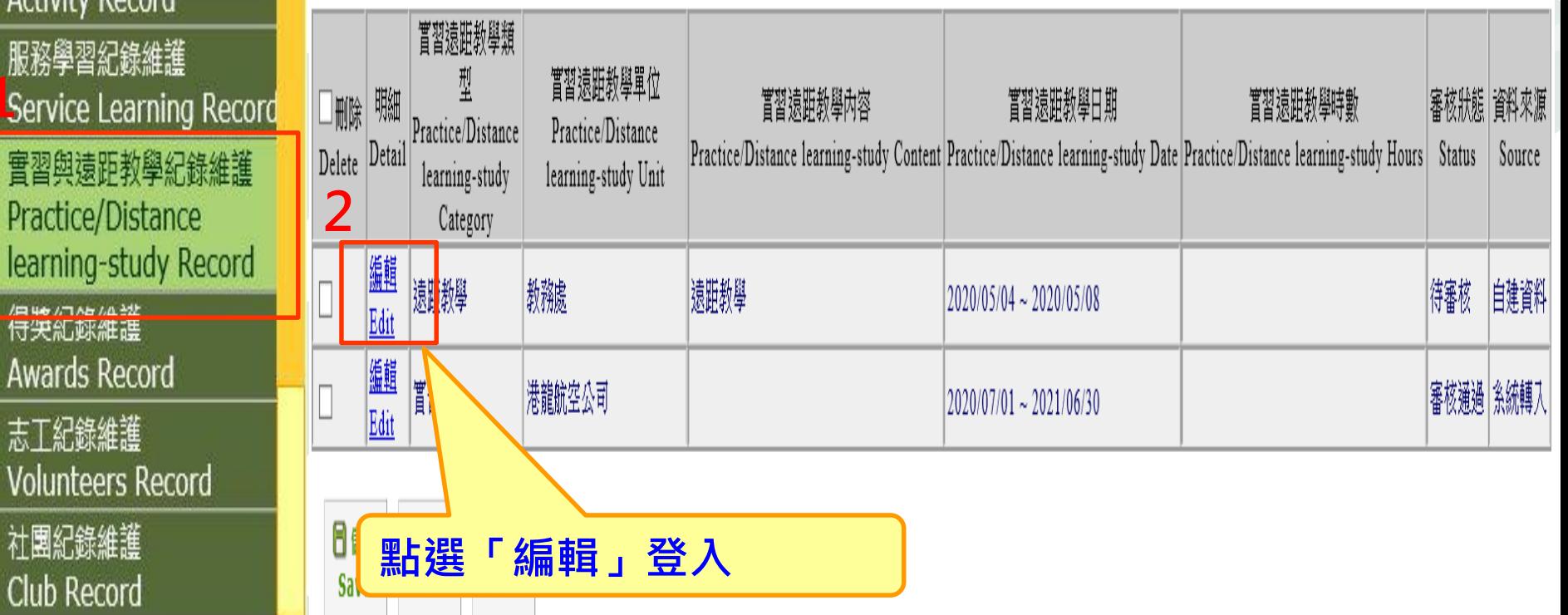

### ↓ 實習與工讀遠距教學紀錄維護 Practice/Work/Distance learning-study Record:

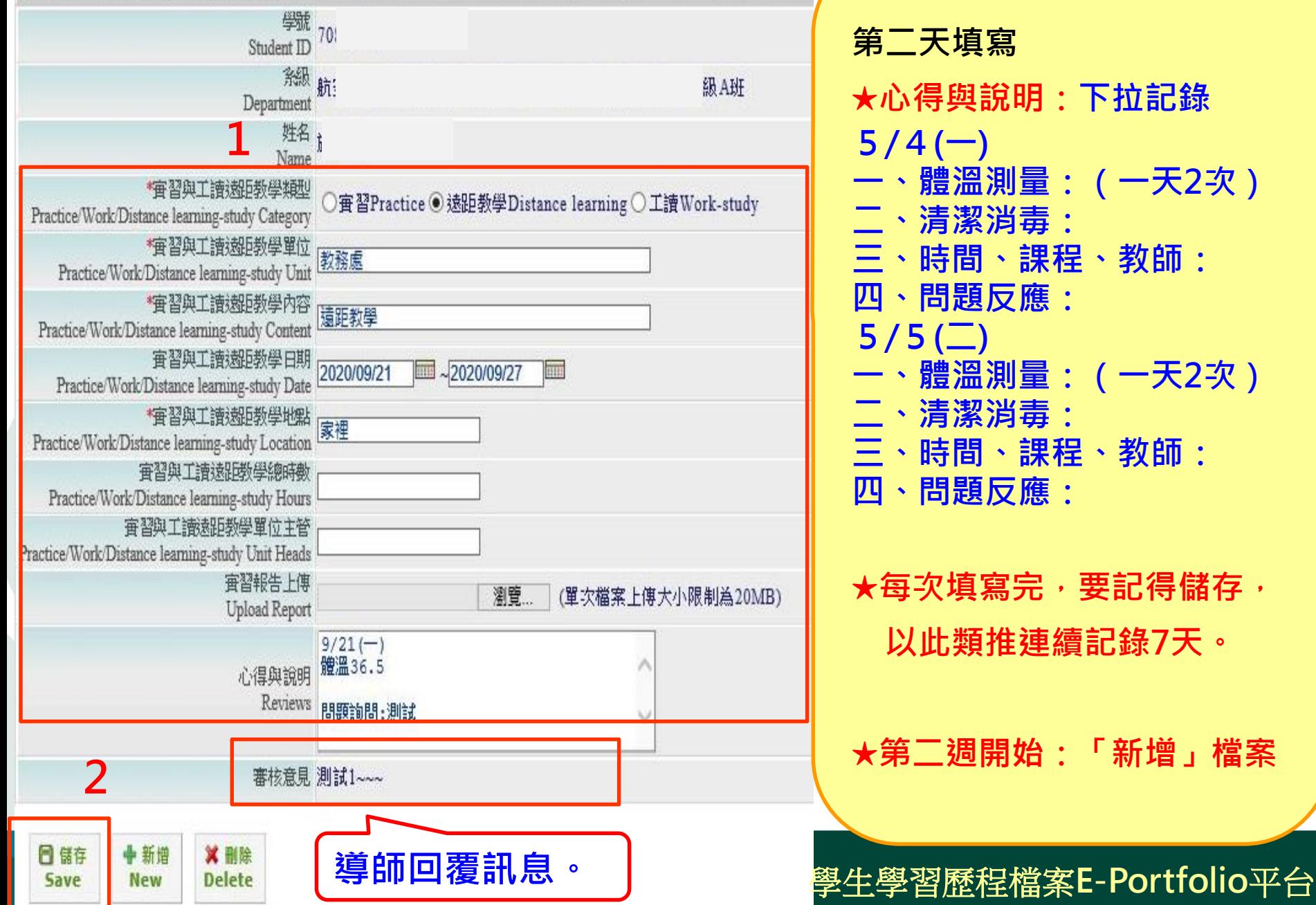

**第二天填寫 ★心得與說明:下拉記錄 5/4(一) 一、體溫測量:(一天2次) 二、清潔消毒: 三、時間、課程、教師: 四、問題反應:**  $5/5($  $\Box)$ **一、體溫測量:(一天2次) 二、清潔消毒: 三、時間、課程、教師: 四、問題反應: ★每次填寫完,要記得儲存, 以此類推連續記錄7天。 ★第二週開始:「新增」檔案**

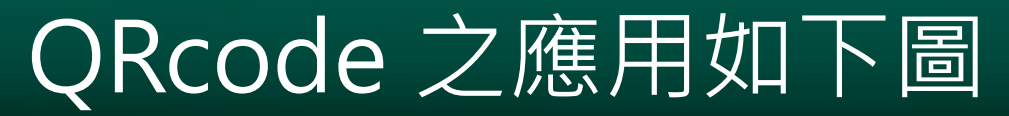

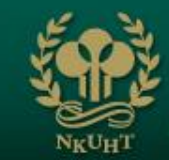

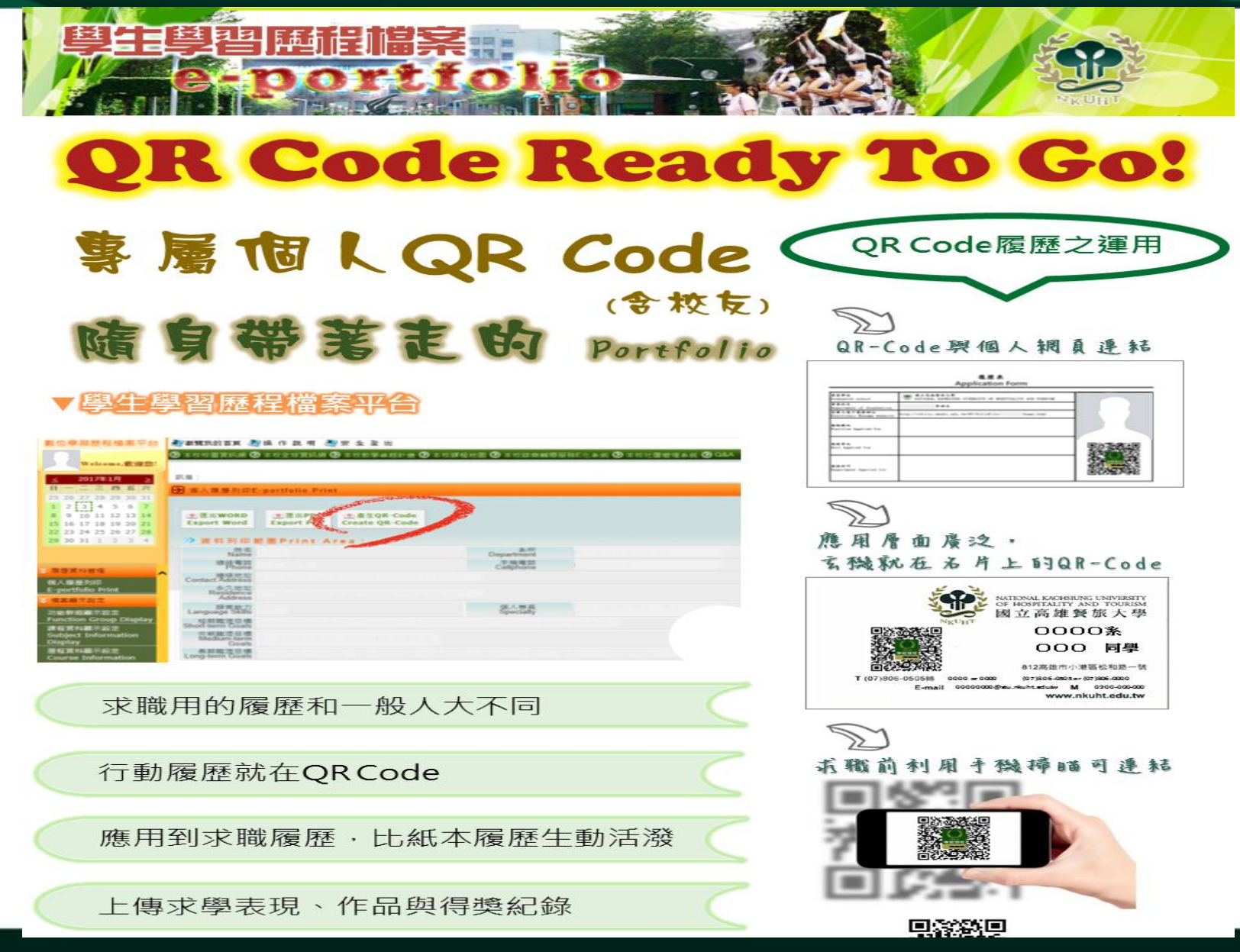

## **首頁\_在校生及畢業生履歷查詢**

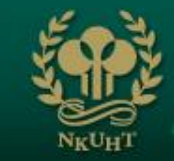

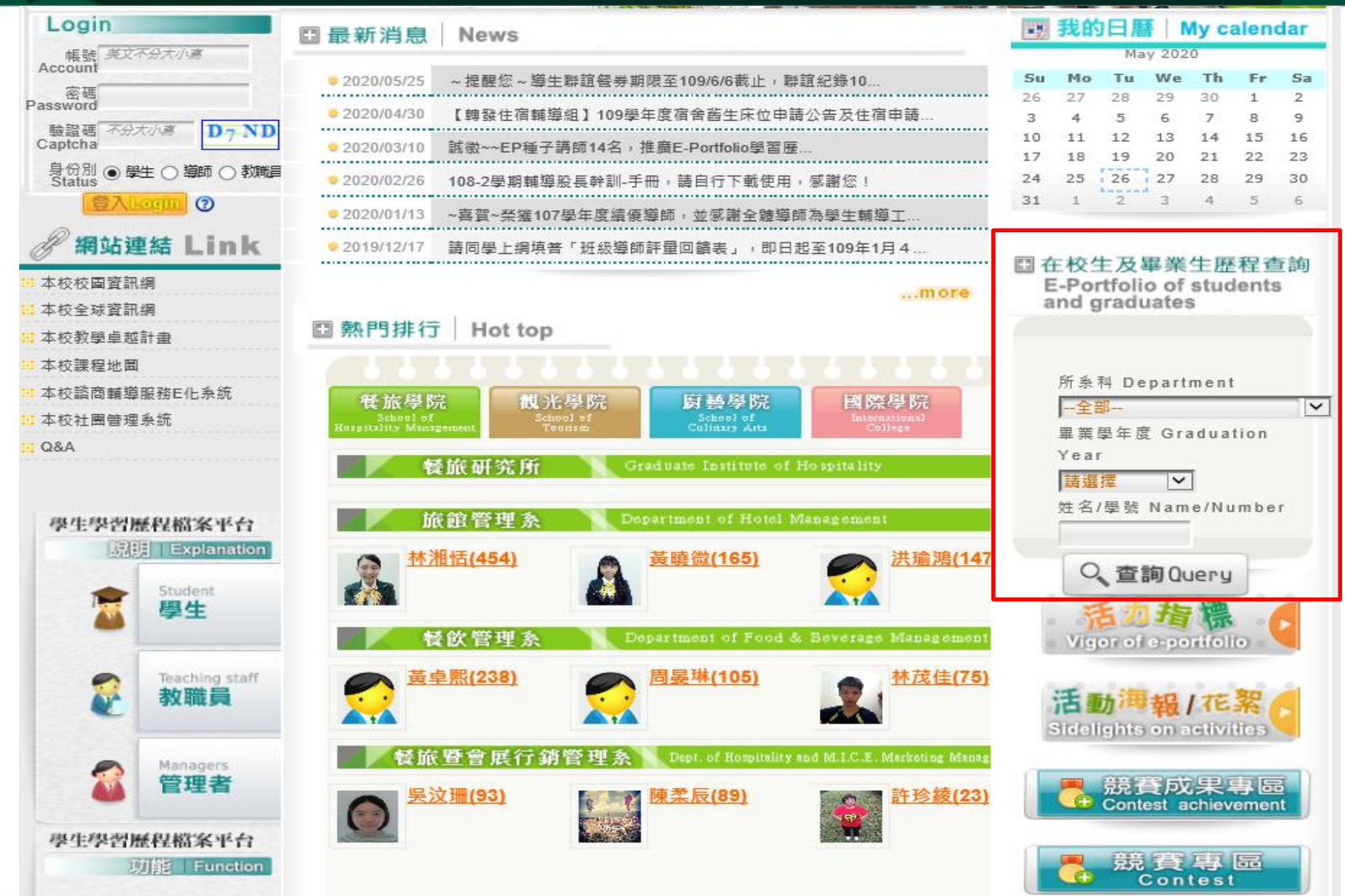

## **活力指標\_檢視各班建置率**

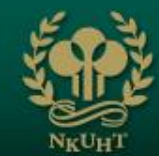

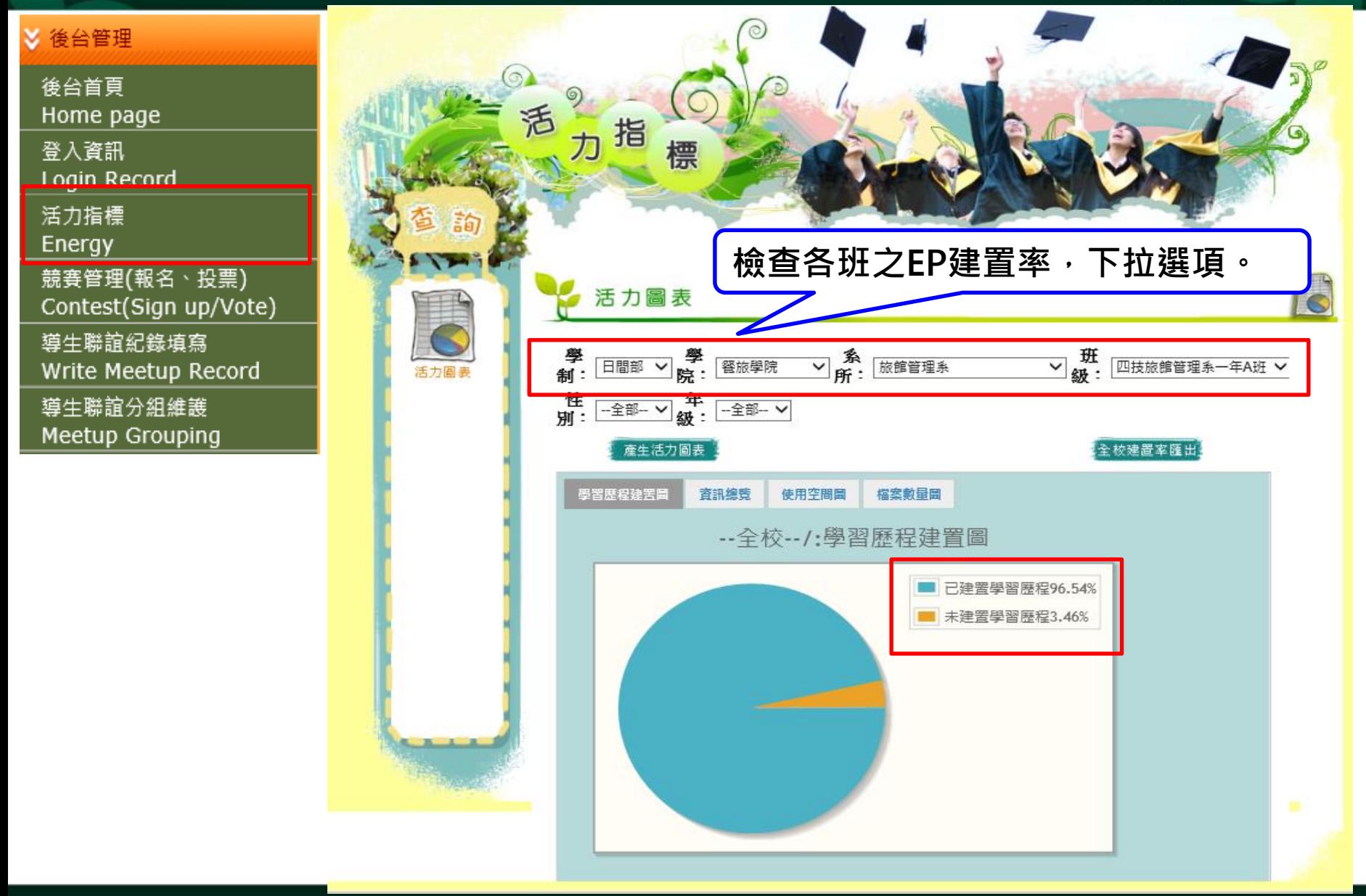

# **導生聯誼分組維護\_各班輔導股長**

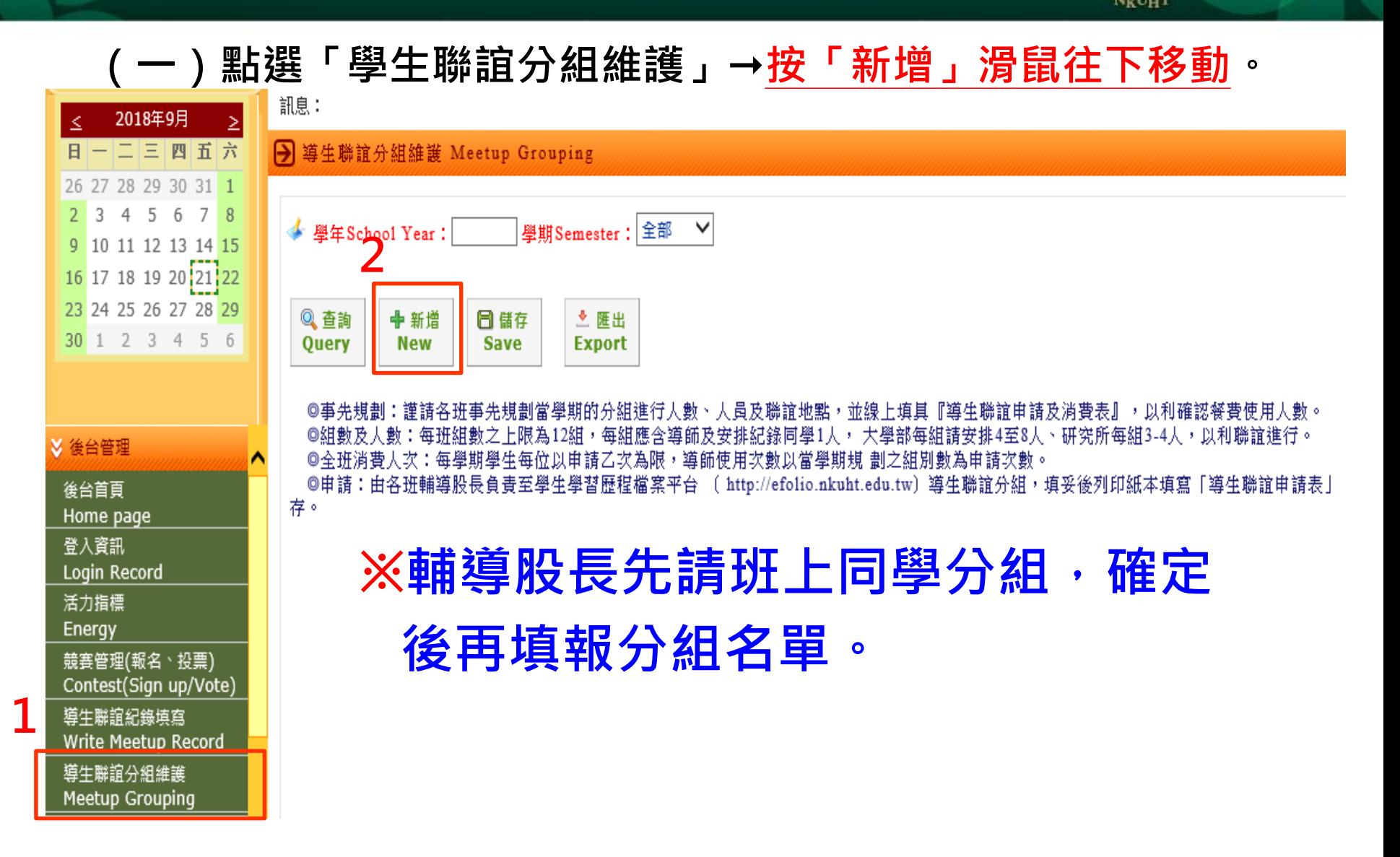

### **(二)勾選「記錄同學」及「組員名單」後,按「儲存」。 各組以此操作方式,建立組別。 導生聯誼分組維護\_各班輔導股長**

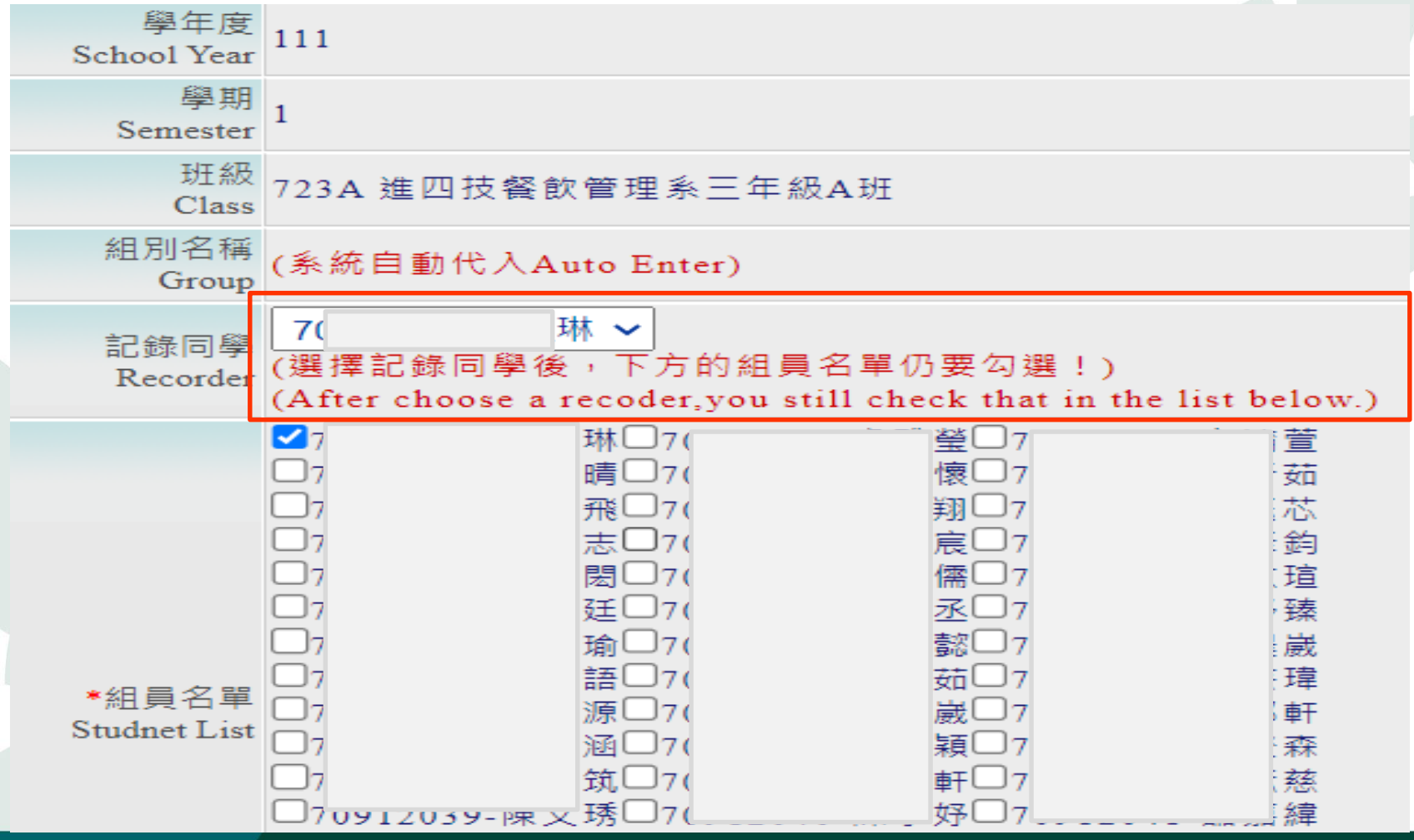

### **(三)勾選「記錄同學」及「組員名單」後,按「儲存」, 最後按「匯出」,顯示「餐券」。 導生聯誼分組維護\_各班輔導股長**

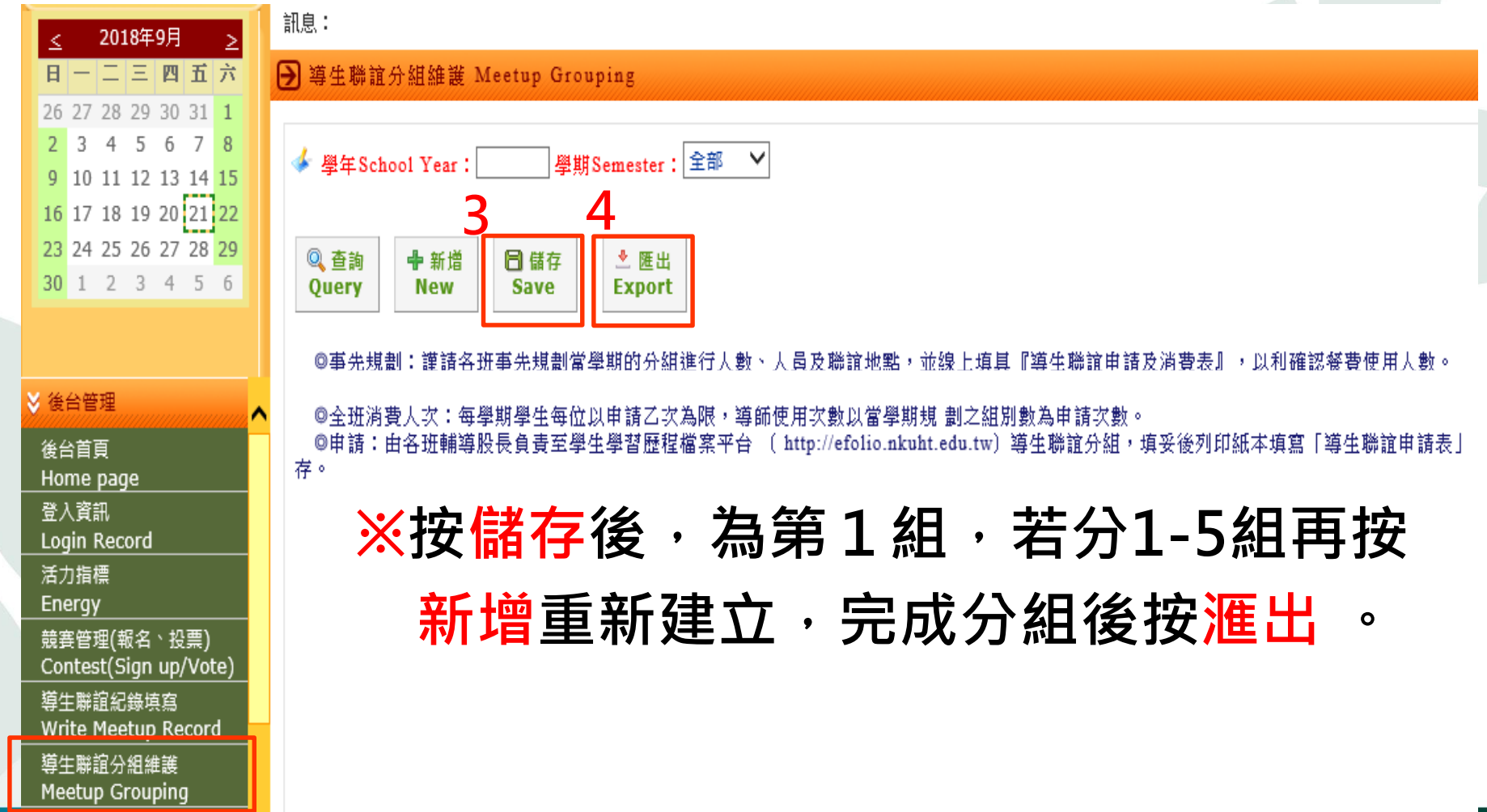

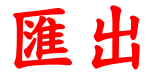

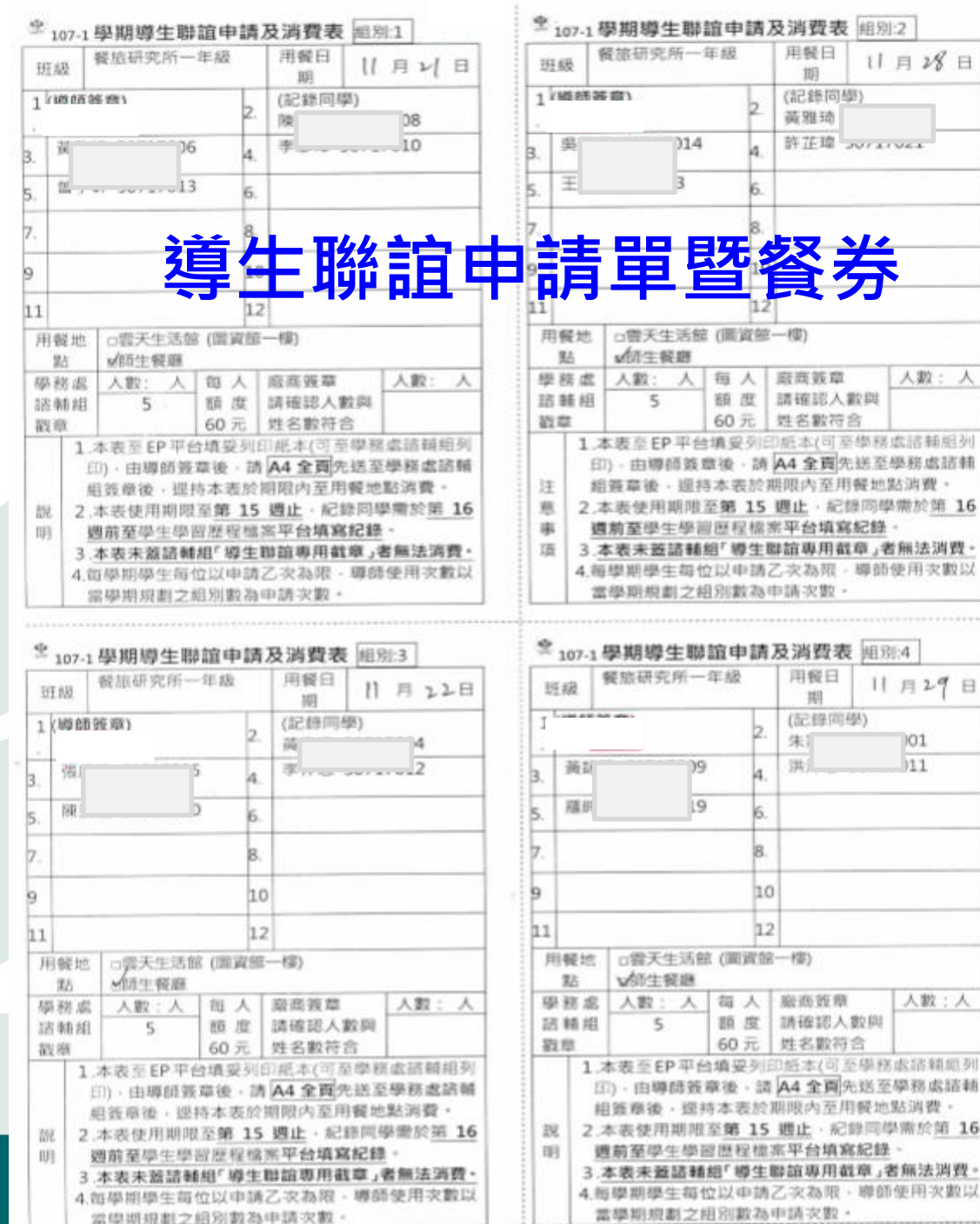

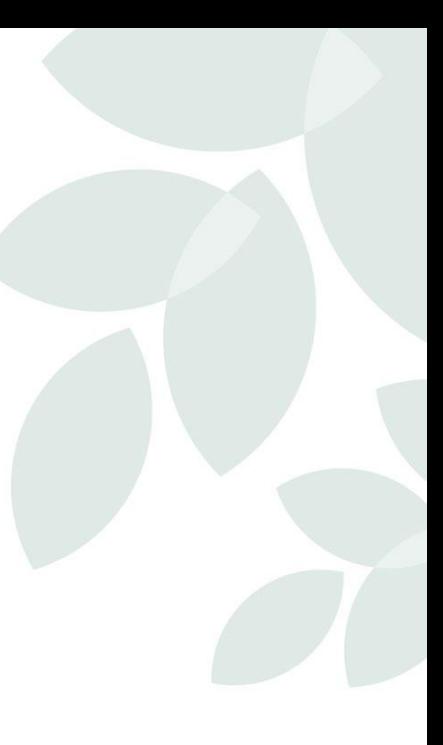

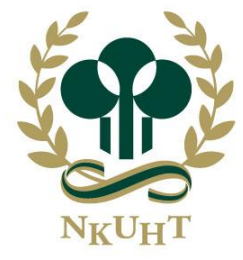

NATIONAL KAOHSIUNG UNIVERSITY OF HOSPITALITY AND TOURISM 國立高雄餐旅大學

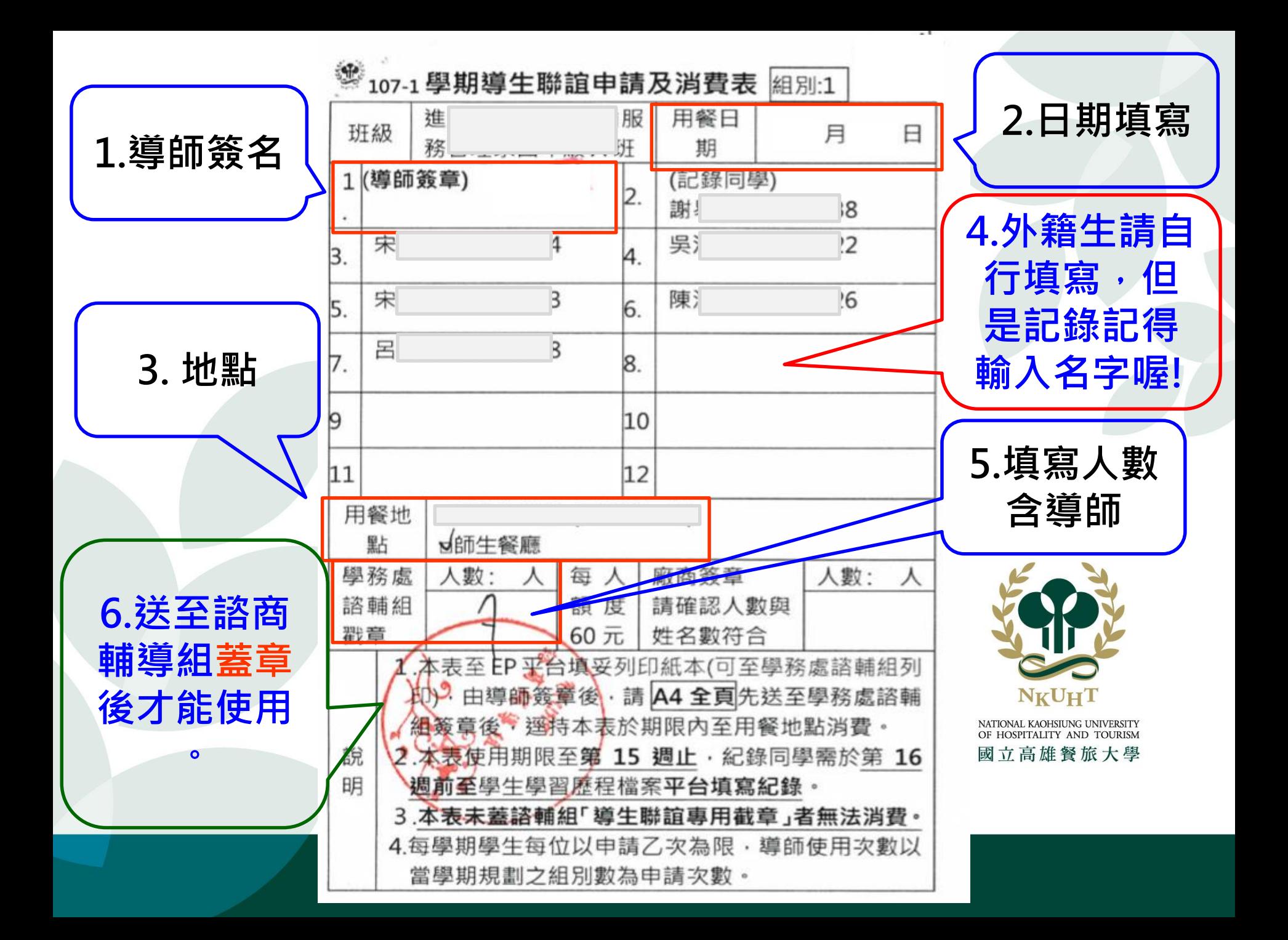

## **導生聯誼分組維護\_各班組長**

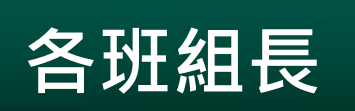

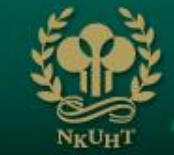

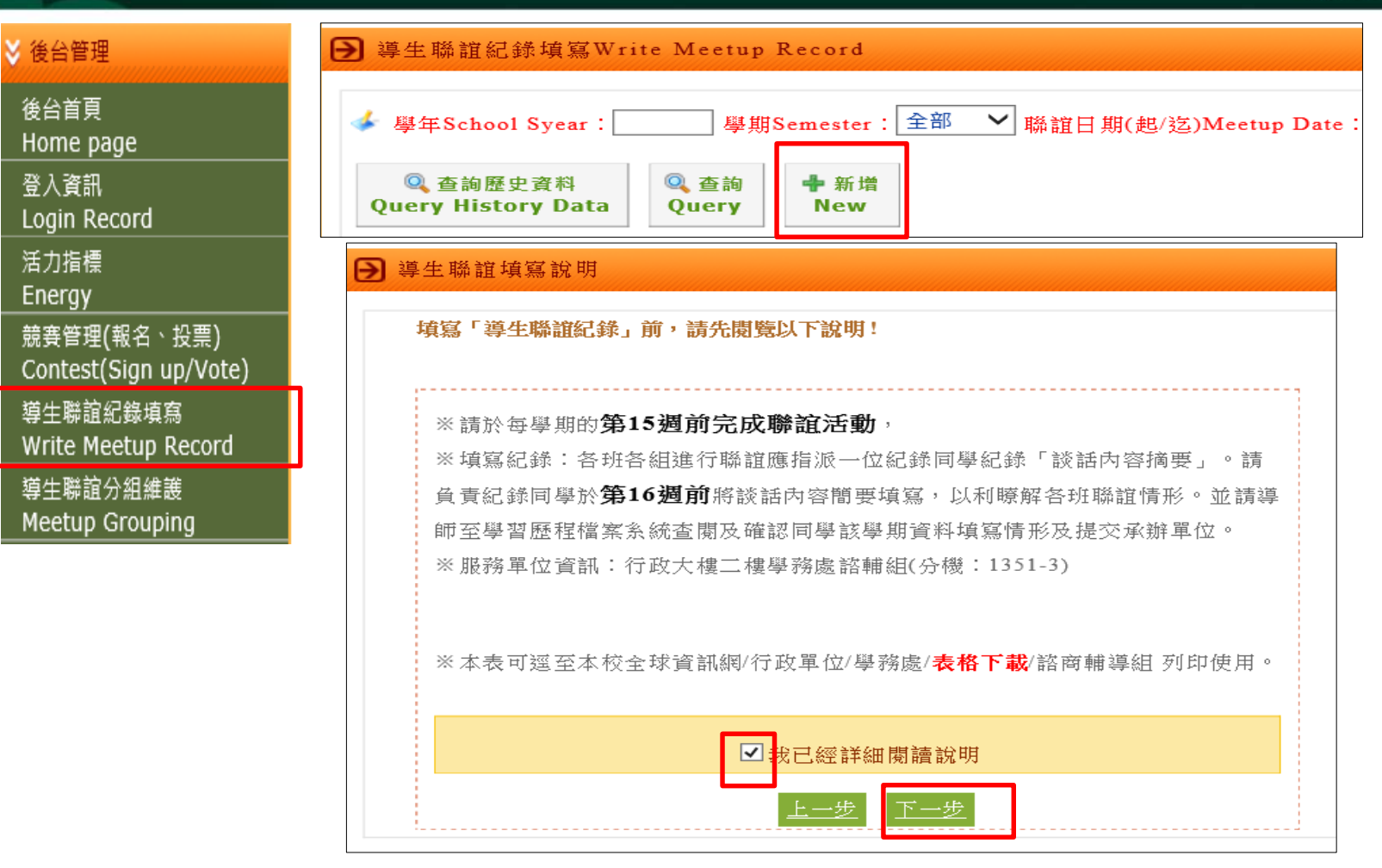

### **聯誼及填寫紀錄期限:第15週。**

#### **導生聯誼分組維護\_各班組長**由各組組長上網填報點選「導生聯誼紀錄填寫」→按「新增」 訊息: 2018年9月  $\geq$ ≤ <u> 日 - 二 三 四 五 六</u> **→** 導生聯誼紀錄填寫Write Meetup Record 26 27 28 29 30 31 1 3 4 5 6 7 8 |學期Semester : 全部 ↓ 開論日期(起/迄)Meetup Date : ◆ 學年School Syear: **FREE** 9 10 11 12 13 14 15 16 17 18 19 20 21 22 Q 查詢歷史資料 Q 查詢 中 新增 23 24 25 26 27 28 29 **Query History Data** Query **New** 30 1 2 3 4 5 6 **>** 後台管理 後台首頁 **聯誼及填寫紀錄期限:** Home page 登入資訊 Login Record

Energy 競賽管理(報名、投票) Contest(Sian un/Vote) 導生聯誼紀錄填寫 Write Meetup Record

活力指標

導生聯誼分組維護

Meetup Grouping

**第15週截止。**

### **二、導生聯誼紀錄填寫(各班組長)**

### 由各組組長上網填報點選「導生聯誼紀錄填寫」

導生聯誼新增

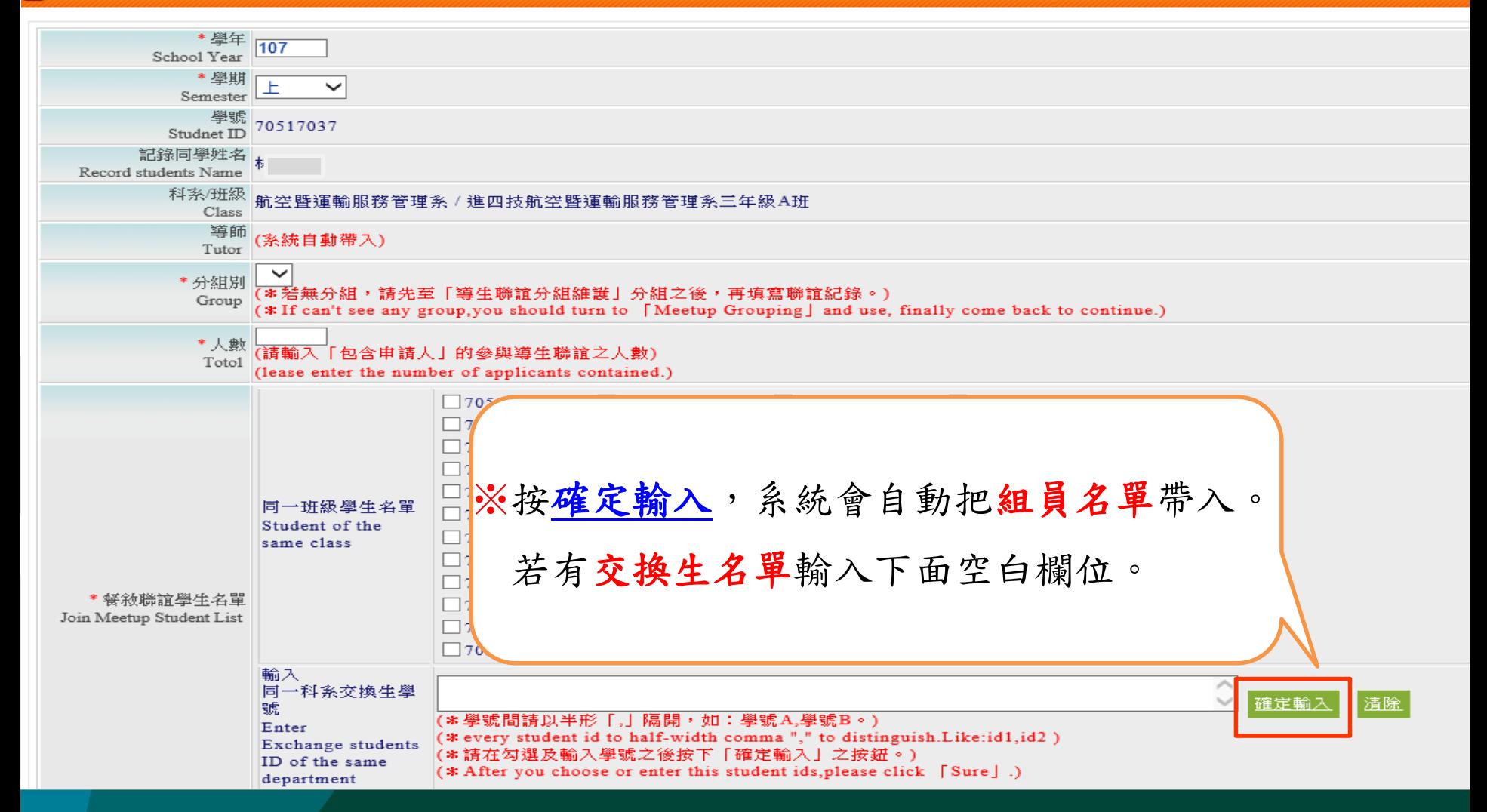

### **二、導生聯誼紀錄填寫(各班組長)**

### 由各組組長上網填報點選「導生聯誼紀錄填寫」→按「送出審核」

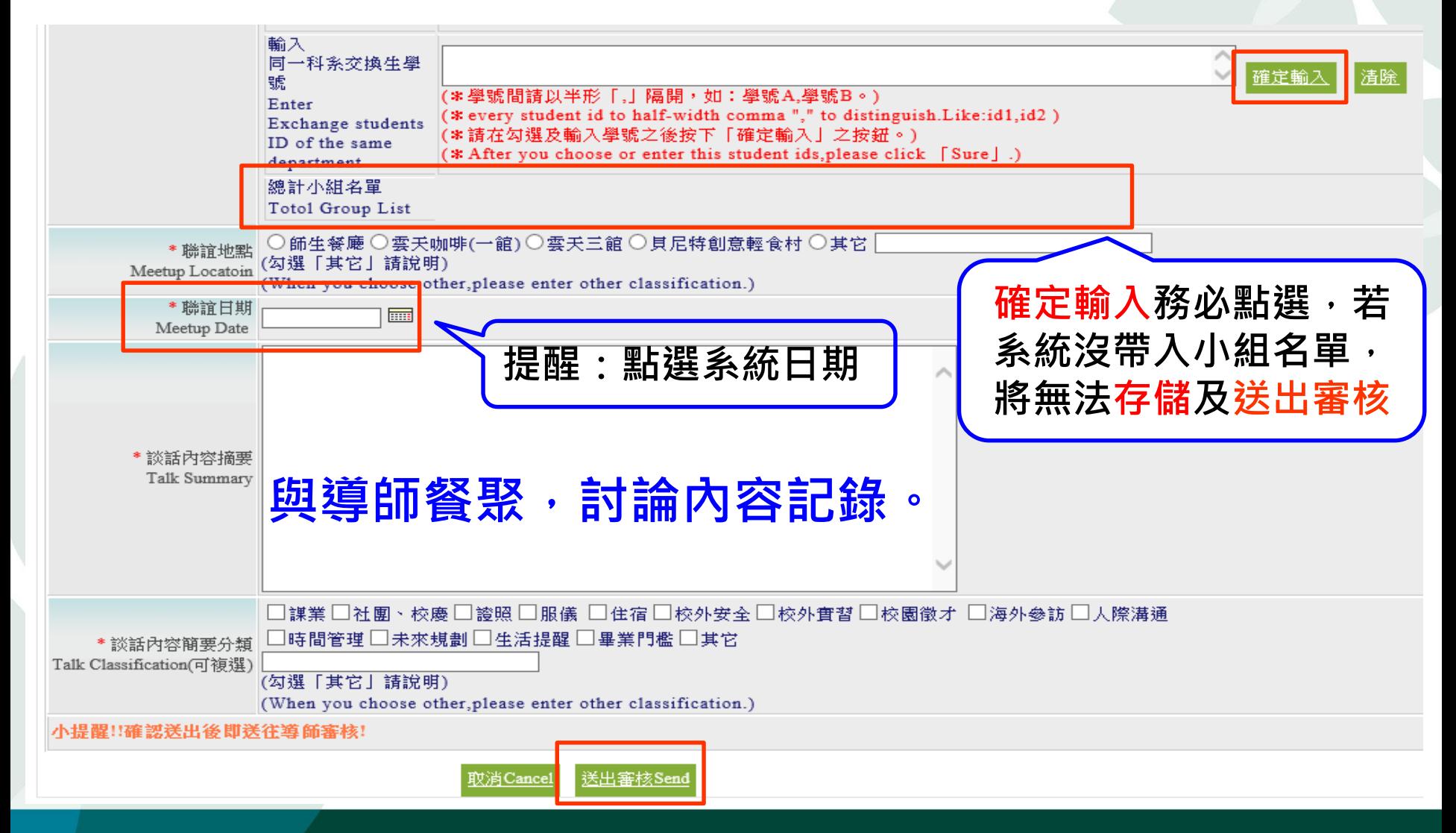

### **導生聯誼分組維護(輔導股長)**

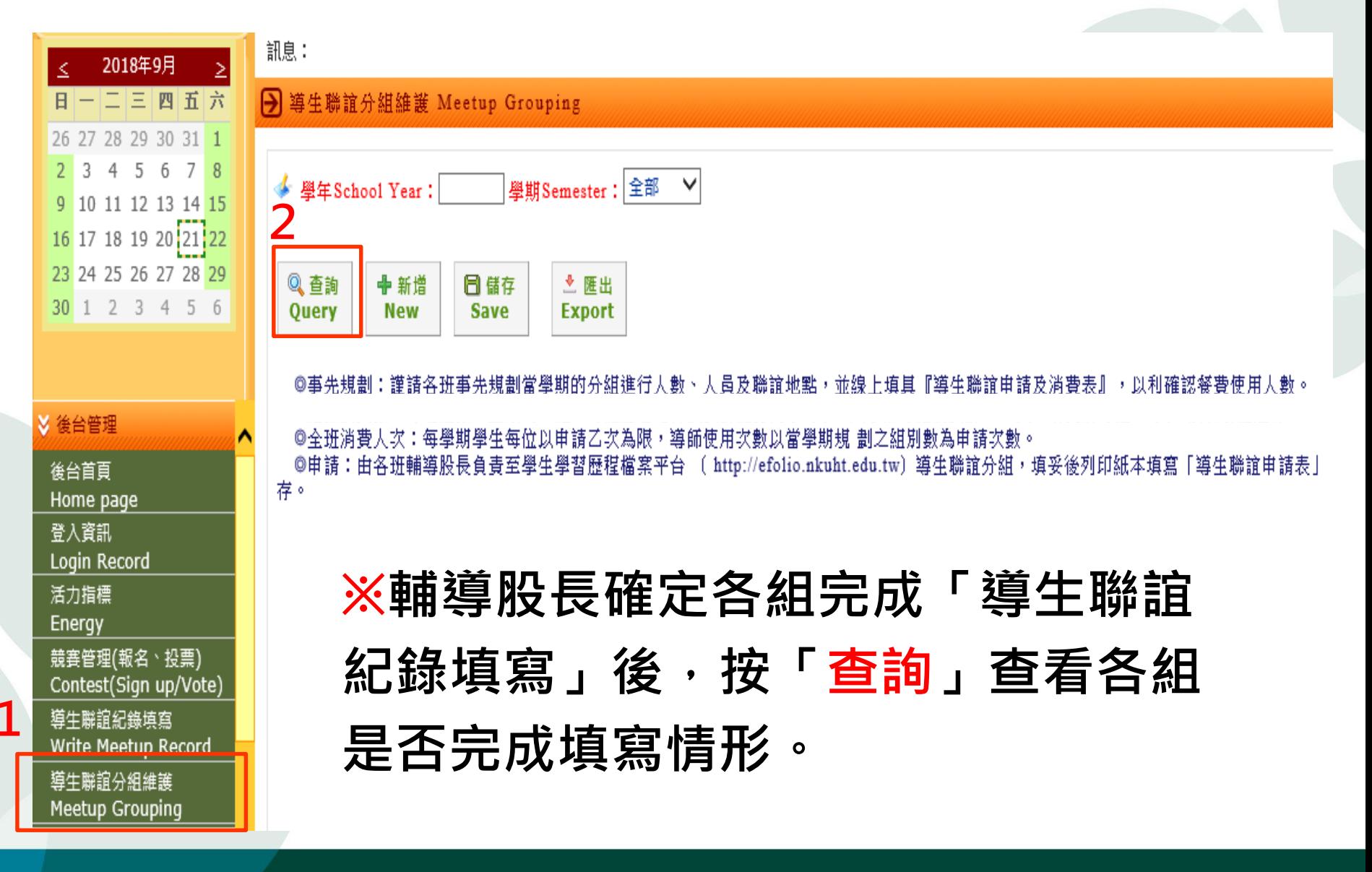

# **首頁登入競賽專區**

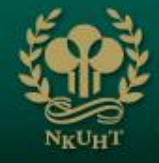

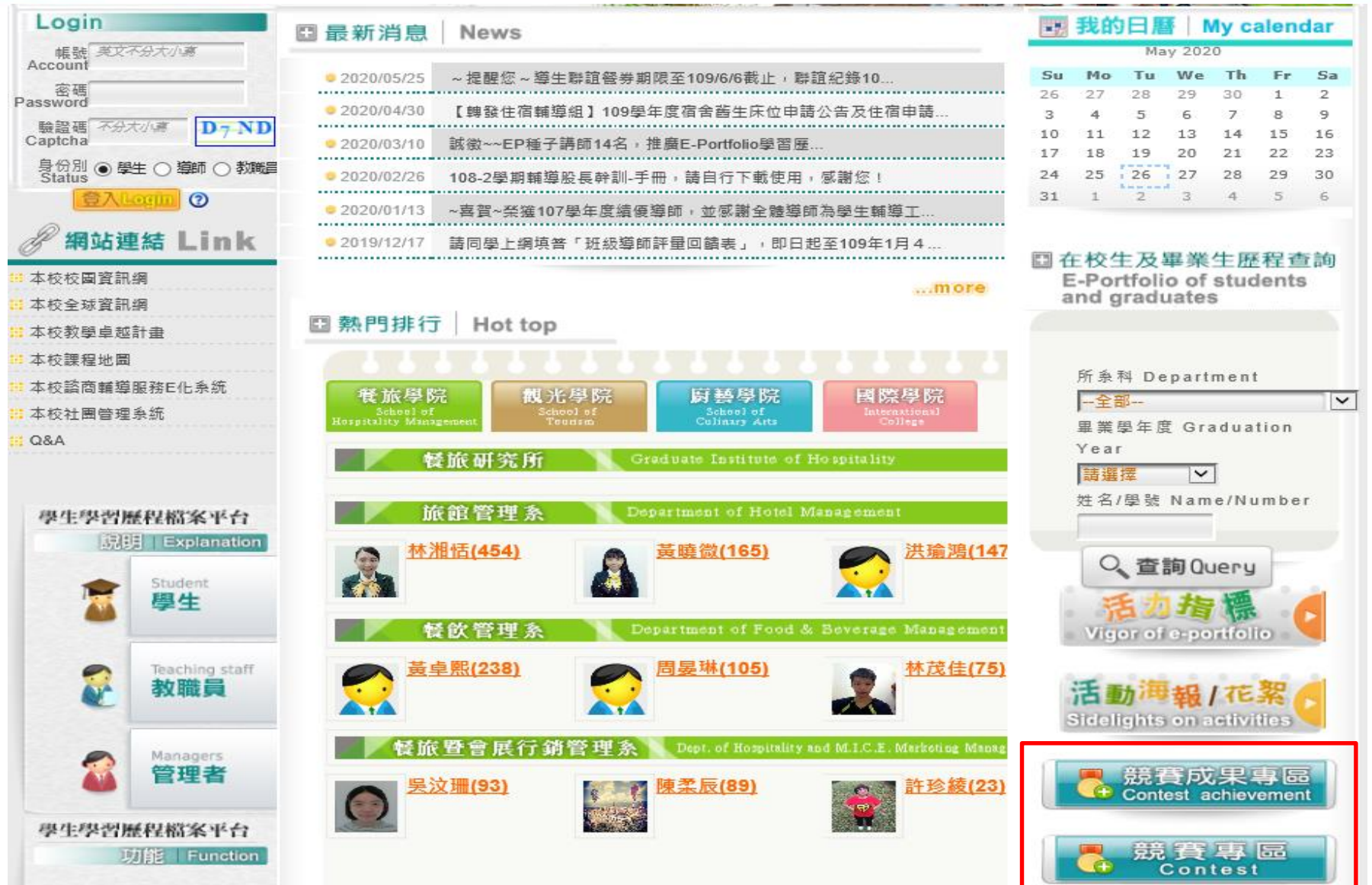

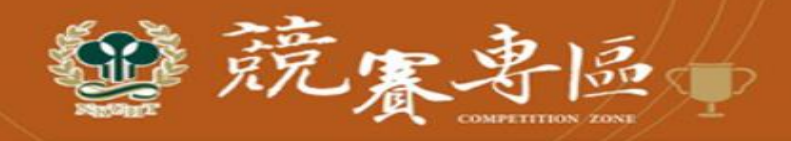

四最新消息 **News** 

國立高雄餐旅大學108年度(第十屆)學生學習歷程檔案(E-Portfolio) --EP, My style & My way製作競賽活動

- 一、活動宗旨: E-Portfolio(學習歷程檔案)提供同學在求學期間記錄自己的學習成長過程,透過記 錄過程瞭解自己在特定時間的學習及工作上的成就,以提升自我成長,進而促進同學知識及專 業技能學習。
- 二、活動目的: 為提升學生主動學習的動機,製作出具有個人特色與風格的學習歷程檔案內容,隨 時檢視自我的學習狀況,不斷思考與了解自己的人格特質,進而訂定職涯目標,為未來作有規 劃性的準備。
- 三、主辦單位:學生事務處諮商輔導組、教學卓越計畫辦公室
- 四、競賽對象及方式: (一)個人賽:全體學生 (二)班級團體賽:限同班5至12人一組 (1人僅限報名 1組)

五、報名方式:請於108年11月15日前逕至本校學習歷程檔案平台->登入帳密->競賽管理(報名、 投票)->参賽者->個人賽 或 團體賽 進行報名。說明:為確認收到報名資料,您在報名後,承辦單 位審查資料並由系統逕行e-mail訊息寄至您所填寫之信箱,請注意是否收到郵件,並於EP首頁競 賽專區公告報名名單,以確認報名資訊成功。若有報名未列入參賽者,請務必於11月15日前告知並 確認,未說明者以棄權論。

六、活動網址: http://efolio.nkuht.edu.tw/DF/TOPWORK.aspx

上、舌两口迎主

NATIONAL KAOHSIUNG UNIVERSITY OF HOSPITALITY AND TOURISM

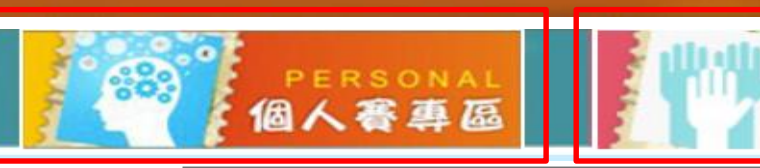

競賽標題: (108-1)108年度第十屆學習歷程檔案E-Portfolio, My style & My way製作競賽活動

GROUP

周鹘客真瓜

V百, ± 2百。 第一百十十10第1下10第十最後一百十日前於第11

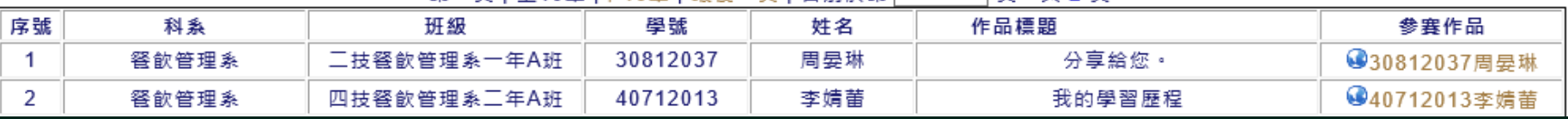

## **競賽管理(報名、投票)**

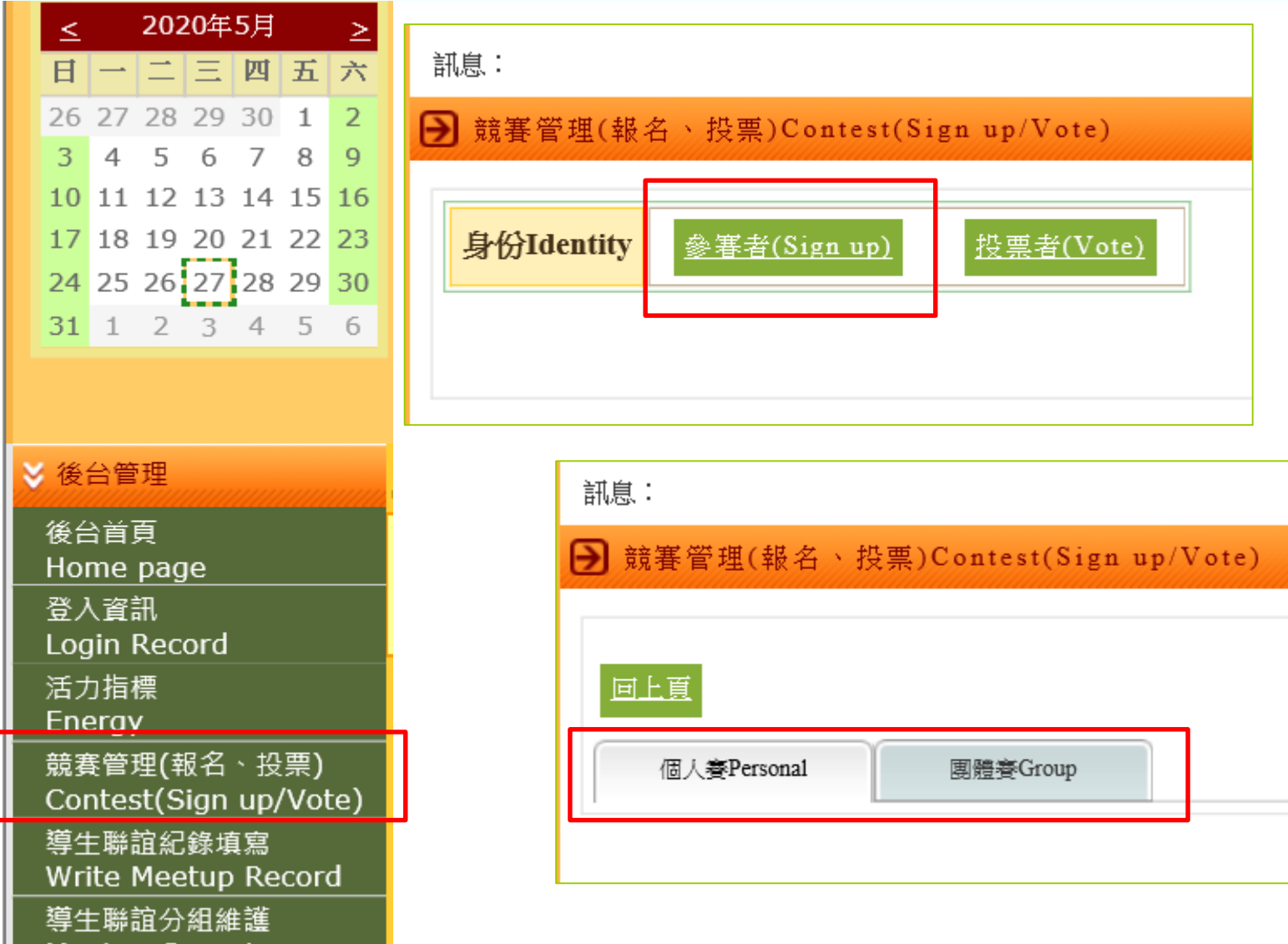

**Meetup Grouping** 

# **競賽管理(報名、投票)**

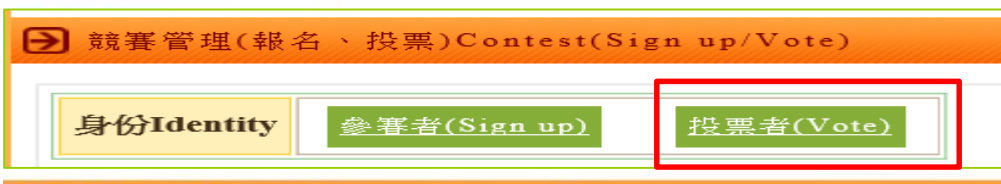

#### 分競賽管理(報名、投票)Contest(Sign up/Vote)

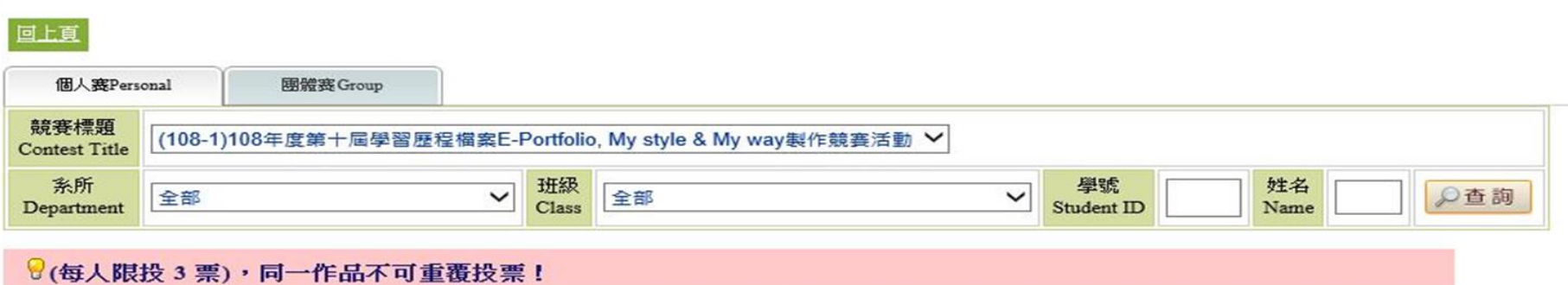

已投0票,剩餘3票。

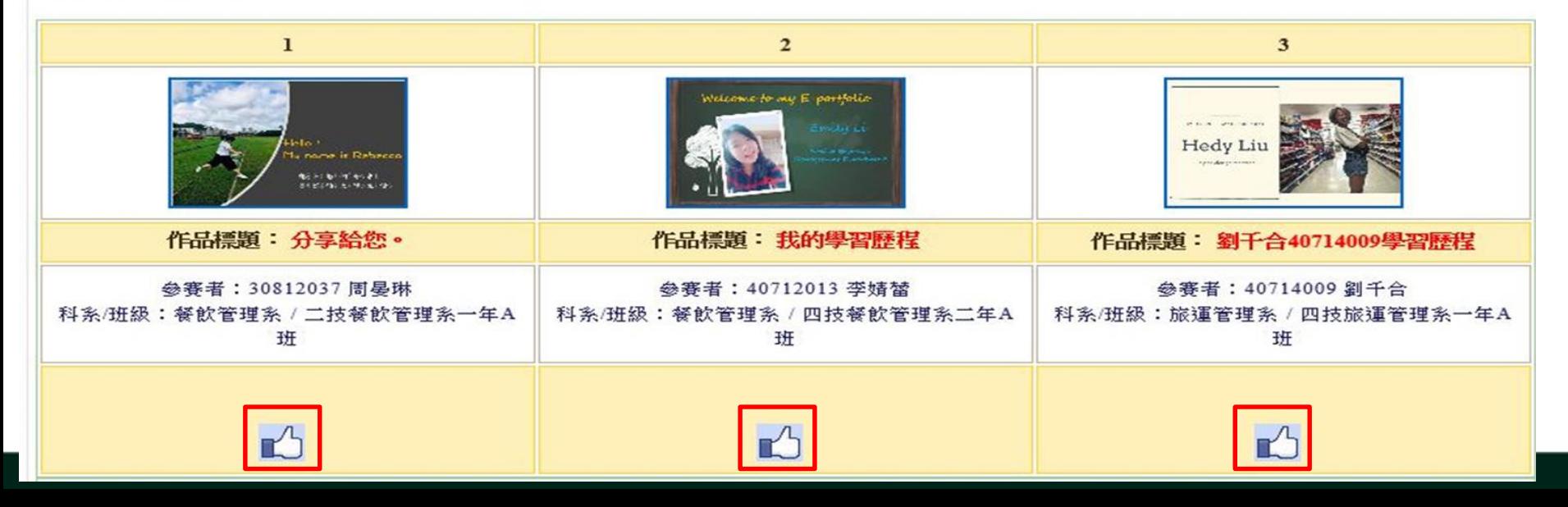

## **導師評量回饋表填答**

■ 導師評量回饋表

導師評量回饋表填答 Evaluation Form for Class Adviser

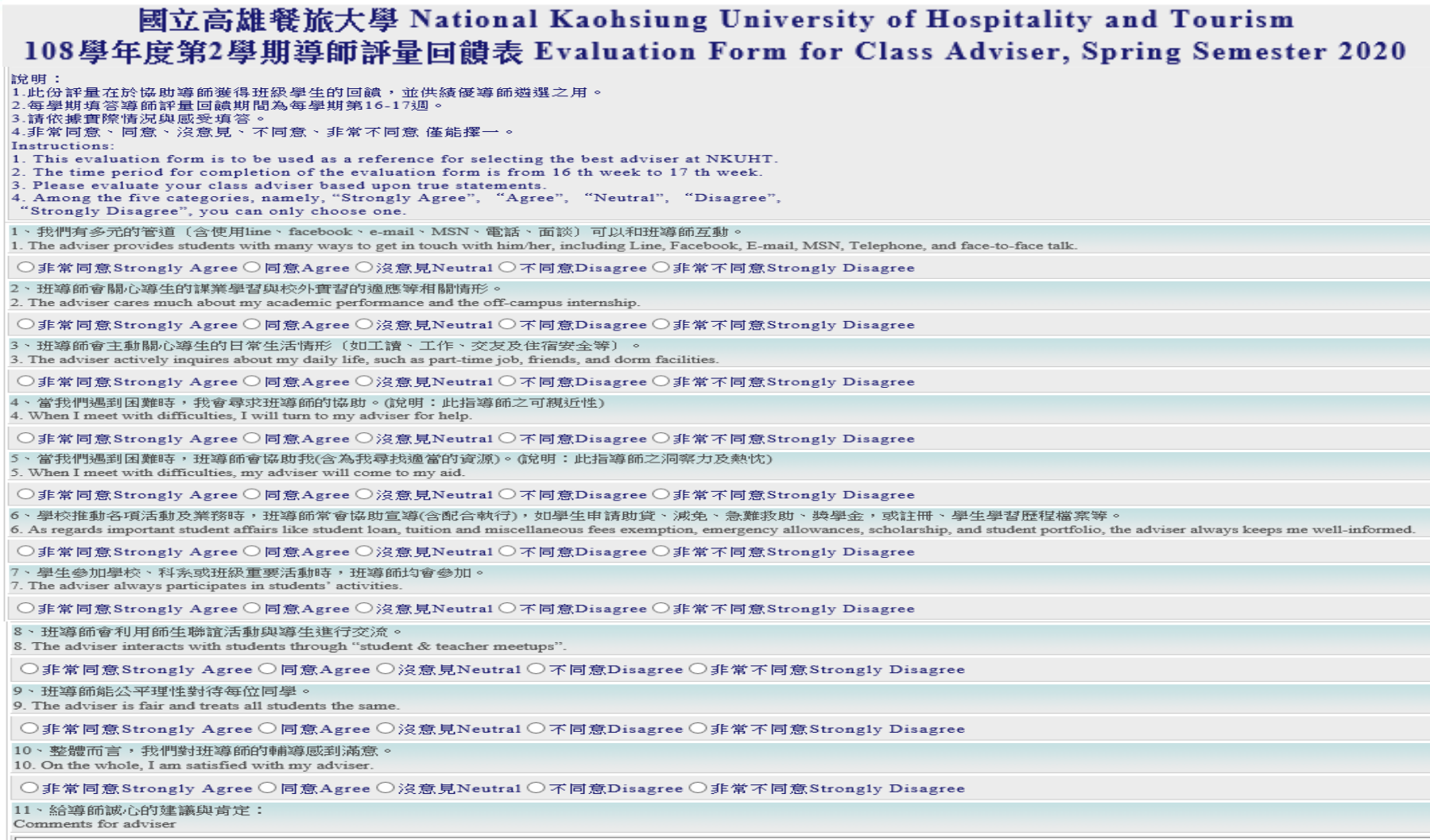

(限制字數: 500字)(The maximum word limit is 500 words.)

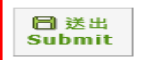

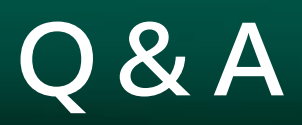

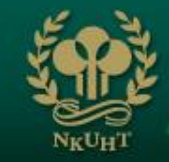

#### $9Q&A$ V Q&A Q&A Q&A紀錄維護Q&A Record: ■ 班級留言版 学號<br>Student ID 70817001 班級留言版 系級<br>Department 航空暨運輸服務管理系進四技航空暨運輸服務管理系一年級A班 Class Guestbook 姓名<br>Name 施怡麵 **> 導師評量回饋表** 相題主旨 Problem Subject 導師評量回饋表填答 Evaluation Form for \*問題內容 **按新增將問題填寫後,記得儲存。**Problem Content Class Adviser \*問題種類 請選擇問題種類 ∨ Problem types **附件1:** 瀏覽... **附件2:** 瀏覽... **附件3:** 瀏覽... Q 查詢 日儲存 中 新增 × 刪除 **New** Query Save **Delete**